# Universidad Central "Marta Abreu" de Las **Vill las**

**Facultad de Ingeniería Eléctrica** 

**Centro de Estudios de Electrónica y Tecnologías de la Informa ación.**

**CEE ETI** 

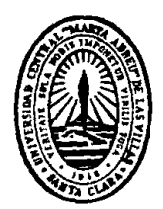

# $TRABAJO DE DIPLOMA$

*Herramienta de software para la evaluación de la cal lidad d de imág genes m médica as.*

**A Autor:** *R Roger A Antonio Fernán ndez Fre esnedo*

**T Tutor:** *Ms sC. Alex xander Falcón n Ruiz*

**Santa Clara** 

201 13

**¨ Añ o 55 de la a Revoluci ón¨**

# Universidad Central "Marta Abreu" de Las **Vill las**

# **Facultad de Ingeniería Eléctrica**

**Centro de Estudios de Electrónica y Tecnologías de la Informa ación.**

**CEE ETI** 

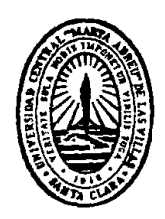

# **TRABAJO DE DIPLOMA**

# *Herramienta de software para la evaluación de la cal lidad d de imág genes m médica as.*

# **Autor:** *R Roger A Antonio Fernán dez Fre esnedo*

# **T Tutor:** *Ms sC. Alex xander Falcón Ruiz*

**a afalcon@ @uclv.ed du.cu**

**Santa Clara** 

201 13

**¨ Añ o 55 de la a Revoluci ón¨**

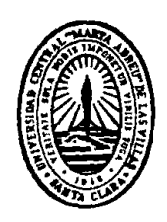

Hago constar que el presente trabajo de diploma fue realizado en la Universidad Central "Marta Abreu" de Las Villas como parte de la culminación de estudios de la especialidad de Ingeniería en Biomédica, autorizando a que el mismo sea utilizado por la Institución, para los fines que estime conveniente, tanto de forma parcia como total y que además no podrá ser presentado en eventos, ni publicados sin autorización de la Universidad. ad<br>la<br>do<br>ial

Firma del Autor

Los abajo firmantes certificamos que el presente trabajo ha sido realizado según acuerdo de la dirección de nuestro centro y el mismo cumple con los requisitos que debe tener un trabajo de esta envergadura referido a la temática señalada. in<br>n<br>ns

Firma a del Tutor

Firm ma del Jefe e de Departamento donde se defiende el trabajo

r<br>Firm Información Científico-Técnica ma del Responsable de

**PENSAMIENTO** 

*"En la tierra hacen faltas personas que, trabajen más y critiquen menos, que construyan más y destruyan menos, que prometan menos y resuelvan más, que esperen recibir menos y den más, que digan mejor ahora y no mañana."* 

*Ché.* 

**DEDICATORIA** 

*A mi madre y a mi hermana por su apoyo incondicional, porque son mí excusa perfecta para llevar a cabo esta contienda.* 

#### **AGRADECIMIENTOS**

*A mis padres por su esfuerzo y dedicación, A mis abuelos y hermanos, por estar al tanto de mi formación como profesional y sobre todo por existir, A papá Guille por ser el que siempre ha sido, A Leidys por su ayuda y preocupación hacia mi persona, A Arnaldo por estar siempre a nuestro lado , A mis amigos y a los de mis padres por dejarme contar siempre con ellos,*

*A mi tutor por brindarme su ayuda, A todas esas personas que de una forma u otra me han ayudado y han contribuido a mi formación profesional.* 

*A todos, muchas gracias…* 

# **TAREA TÉCNICA**

- ¾ Realizar un estudio de las posibilidades de la herramienta GUIDE de Matlab para desarrollar interfaces gráficas de usuario.
- ¾ Realizar estudio sobre las medidas calidad objetiva y subjetiva más empleadas en la literatura científica.
- ¾ Diseñar interfaz gráfica de usuario flexible, intuitivo y extensible, empleando la herramienta *GUIDE* de *Matlab*, para evaluar medidas de calidad sobre un grupo de imágenes.

Firma del Autor Firma del Tutor

#### **RESUMEN**

Con frecuencia, en el campo de la imaginología médica, existe la necesidad de evaluar la calidad de las imágenes obtenidas por varias modalidades, para lograr con ello diagnósticos más certeros, ya sea a través del criterio subjetivo de los especialistas o de algoritmos de procesamiento digital de imágenes. Para cubrir parte de dichas necesidades en este trabajo se ha desarrollado una interfaz gráfica de usuario empleando *Matlab*. La interfaz ha sido diseñada para que pueda ser usada de una manera fácil e intuitiva, al mismo tiempo que puede ser extendida fácilmente solo con copiar nuevos archivos de función, incorporándose al sistema de forma automática. Con dicha herramienta pueden realizarse experimentos de tipo objetivo y subjetivo. En el caso de los experimentos objetivos se han incorporado medidas de calidad de tipo referenciada donde es necesaria una imagen de referencia para evaluar la calidad de una imagen, así como también medidas no referenciadas. En el caso de los experimentos subjetivos se brinda la posibilidad de introducir los datos de cada observador así como también realizar experimentos referenciados y no referenciados por parte de este. También se brinda la posibilidad de aplicar ciertos procesamientos sobre un grupo de imágenes como por ejemplo compresión y descompresión con JPEG2000. Los resultados de los experimentos son guardados en un formato autodocumentado en forma de archivo .m de *Matlab*, donde se almacena tanto los cálculos realizados como la descripción de los mismos. La herramienta lograda puede ser usada tanto con fines docentes como investigativo en la Carrera de Ingeniería Biomédica y en las investigaciones realizadas en el Centro de Estudios de Electrónica y Tecnologías de la Información.

### **TABLA DE CONTENIDOS**

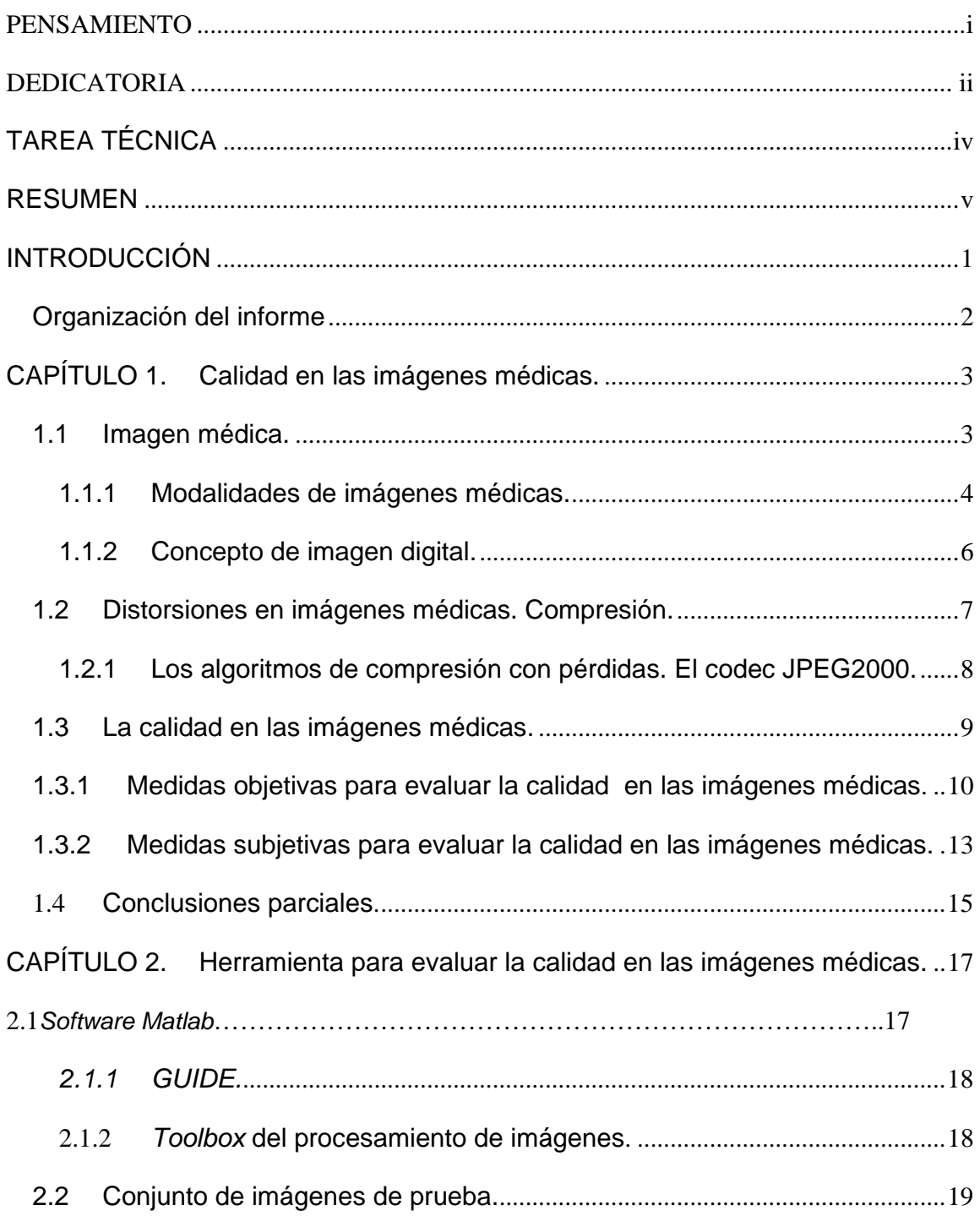

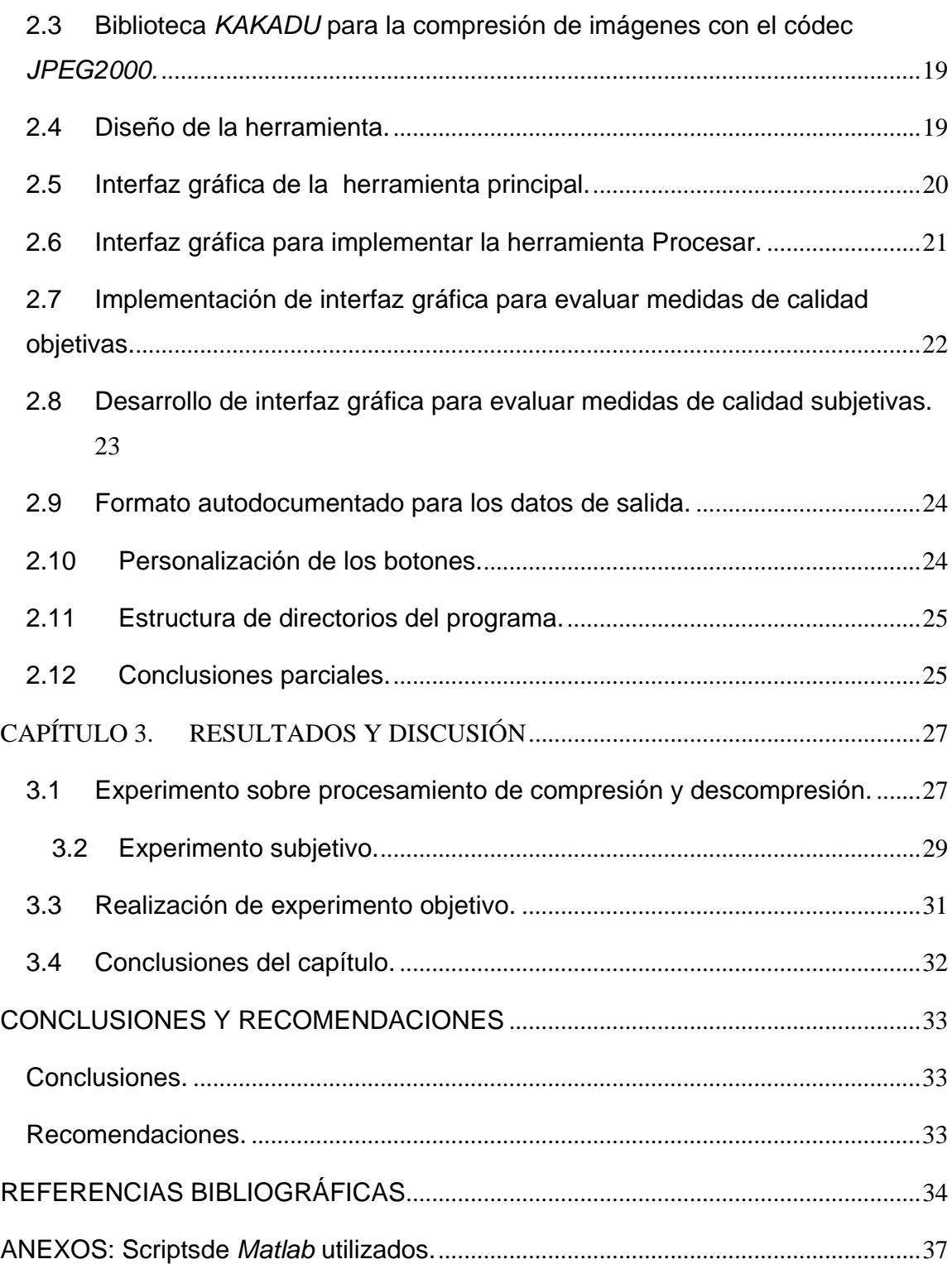

#### **INTRODUCCIÓN**

En años recientes ha habido un creciente interés en el desarrollo de métodos de mediciones de calidad de imágenes que pueden predecir automáticamente el comportamiento humano en evaluación de su calidad. Cada medición perceptual tiene amplias aplicaciones en la evaluación, control, diseño y optimización en la adquisición de imagen, comunicación y procesamiento. El objeto social que ocupa en cuanto a la biomedicina, hace buscar alternativas para el mejoramiento en la calidad de la obtención de las imágenes médicas y la posibilidad de hacer que los diagnósticos de las imágenes digitales reflejen con exactitud la calidad que esperan nuestros profesionales de la salud. La calidad de una imagen médica está determinada por el método usado para crear la imagen, las características del equipo y las variables seleccionadas por el operador no es un factor simple, sino que depende de al menos 5 factores: contraste, ruido, artefactos, desenfoque y distorsión. Aunque tradicionalmente la calidad de imagen se ha estimado directamente de los valores de la función de la imagen en cada punto mediante el empleo de medidas de calidad de tipo objetivas, éste es en esencia un término subjetivo que, en el caso de las imágenes médicas, da la medida de la utilidad para su diagnóstico.

Con el desarrollo del procesamiento digital de señales y en particular de las imágenes, se han establecido un conjunto de medidas de tipo objetivas y subjetivas con las que es posible tener un estimado general de la calidad de la imagen. Todas estas medidas son aplicables tanto a la imagen recién obtenida como a la que experimenta un proceso posterior a su adquisición. Con vista a mejorar la calidad en imágenes médicas se busca un entorno visual que, por un lado, fuese cómodo y fácil de utilizar, tanto para el alumno como para el profesor, y a su vez robusto y potente, con el objetivo de mejorar los experimentos sobre imágenes. Para la presente investigación se expone el desarrollo de una herramienta para la evaluación de medidas de calidad sobre imágenes médicas.

De lo antes expuesto surgen los siguientes objetivos:

#### **Objetivo General**

Desarrollar una herramienta de *software* extensible y con interface amigable para la evaluación de la calidad de imágenes médicas que incluya experimentos subjetivos y medidas de calidad objetivas empleando *Matlab*.

#### **Objetivos Específicos**

- 1- Realizar el diseño de una interfaz gráfica de usuario empleando el entorno *GUIDE*  de *Matlab* que permita de una manera fácil e intuitiva realizar las acciones previstas.
- 2- Desarrollar método para hacer fácilmente extensible el sistema de modo que sea posible incorporar nuevas funcionalidades con solo copiar archivos de función.
- 3- Crear un formato autodocumentado para los datos de salida que permita su fácil uso por otros programas.

#### **Organización del informe.**

Este trabajo está estructurado de la siguiente forma: introducción, capitulario, conclusiones, recomendaciones, referencias bibliográficas y anexos. En el primer capítulo se aborda la resolución del problema de la investigación. Fue necesario realizar una amplia búsqueda bibliográfica que permitiese definir los términos a utilizar en la misma, además se brinda una panorámica general en torno al problema abordado y que motiva este trabajo. En el capítulo dos se explican los distintos materiales y métodos a través de la interfaz gráfica del entorno *GUIDE* de *Matlab*. Se implementa la herramienta de menú, la herramienta procesar, la herramienta para evaluar niveles de calidad objetivas y la herramienta para evaluar medidas subjetivas en un grupo de imágenes, así como la personificación de los botones utilizados, las carpetas utilizadas en la organización del proyecto y su estructura funcional. En el capítulo tres se expone, la confección final de la herramienta y los diferentes resultados obtenidos en experimentos de procesamiento, de métricas objetivas para medir calidad y de medidas de calidad subjetivas sobre imágenes médicas.

#### **CAPÍTULO 1. Calidad en las imágenes médicas.**

En este capítulo se hace una revisión bibliográfica sobre la calidad de las imágenes médicas así como conceptos básicos fundamentales para el desarrollo del experimento además se brinda una panorámica general en torno al problema abordado y que motiva este trabajo.

#### **1.1 Imagen médica.**

Es una representación de la distribución espacial de una o más propiedades físicas o químicas dentro del cuerpo humano. Abarca todo el conjunto de técnicas y procesos utilizados para la producción, transformación, análisis, visualización, almacenamiento de imágenes del cuerpo humano con fines médicos.Es el conjunto de técnicas y procesos usados para crear imágenes del cuerpo humano, o partes de él, con propósitos clínicos (procedimientos médicos que buscan revelar, diagnosticar o examinar enfermedades) o para la ciencia médica, incluyendo el estudio de la anatomía normal y función [1][2].

Como disciplina en su sentido más amplio, es parte de la imagen biológica e incorpora la radiología, las ciencias radiológicas, la endoscopía, la termografía médica, la fotografía médica y la microscopía, por ejemplo, para investigaciones patológicas humanas. Las técnicas de medida y grabación, que no están diseñadas en principio para producir imágenes, tales como la electroencefalografía (EEG) y la magneto encefalografía (MEG) y otras que sin embargo producen datos susceptibles de ser representados como mapas, pues contienen información relacionada con la posición.

En el contexto clínico, la imagen médica se equipara generalmente a la radiología o a la "imagen clínica" y al profesional de la medicina responsable de interpretar y a veces de adquirir las imágenes, que es el radiólogo. La radiografía de diagnóstico designa a los aspectos técnicos de la imagen médica y en particular la adquisición de imágenes médicas. El radiógrafo o el tecnólogo de radiología es responsable normalmente de adquirir las imágenes médicas con calidad de diagnóstico, aunque algunas intervenciones radiológicas son desarrolladas por radiólogos.

Como campo de investigación científica, la imagen médica constituye una subdisciplina de la ingeniería biomédica, la física médica o medicina, dependiendo del contexto: investigación y desarrollo en el área de instrumentación, adquisición de imágenes (e.g. radiografía), el modelado y la cuantificación son normalmente reservadas para la ingeniería biomédica, física médica y ciencias de la computación [1].

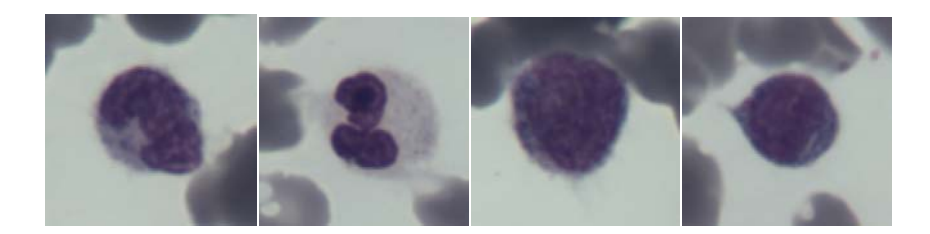

 **Figura 1.1**. Imágenes digitales.

#### **1.1.1 Modalidades de imágenes médicas.**

Las imágenes utilizadas en las aplicaciones de telemedicina frecuentemente son reproducciones de una imagen clínica obtenida inicialmente usando varias modalidades como son los rayos X, la radiografía computarizada (CR), la tomografía computarizada (CT), la medicina nuclear (NM), la resonancia magnética (MRI), la angiografía digital (DSA), la fluoroscopia digital (DF), o el ultrasonido (US). La combinación de dos factores hace que cada método para obtener imágenes médicas sea único. Estos son: las características del tejido que son visibles en la imagen y la perspectiva que se obtiene del objeto como resultado de utilizar un método determinado y no otro [2].

Las imágenes obtenidas por tomografía convencional, tomografía computarizada (CT), sonografía (ultrasonido), tomografía por emisión simple de fotón (SPECT), tomografía por emisión de positrones (PET), y resonancia magnética (MRI), producen imágenes de planos seleccionados o cortes de tejidos en el cuerpo del paciente. La ventaja general de una imagen obtenida utilizando la técnica de la tomografía, es el incremento de la visibilidad de objetos dentro del plano de la imagen. La principal desventaja es que solo puede visualizarse un corte pequeño del cuerpo del paciente en una imagen. Sinembargo,

la mayoría de los procedimientos tomográficos usualmente requieren de varias imágenes para el estudio de una cavidad del cuerpo u órgano.

Entre las modalidades de imaginología más utilizadas podemos mencionar las radiografías: son imágenes monocromáticas que se adquieren generalmente en formato analógico, al capturar la variación de la intensidad espacial de los rayos X en una película, aunque los sistemas radiológicos modernos permiten obtener las imágenes directamente en formato digital. Las imágenes radiológicas representan un alto porcentaje de las imágenes médicas que se utilizan diariamente en procedimientos de diagnóstico dentro de los centros de salud, aproximadamente el 80% de las imágenes se imprime en película radiográfica sin importar el origen de éstas, aún en los casos cuando la imagen es digital originalmente y se introduzcan degradaciones en el proceso de impresión.

Otras modalidades de generación de imágenes tienen soporte básico distinto al de las placas radiográficas, pero por costumbre o conveniencia se pasan a ese formato antes de analizarlas. Algunos ejemplos de esta situación son la manera en la que usualmente se despliegan las imágenes de medicina nuclear, ultrasonido, resonancia magnética y tomografía axial computarizada.

Tomografía axial computarizada (TAC): es una técnica radiográfica que permite obtener cortes bidimensionales de cualquier parte del organismo humano sobre la pantalla de un tomógrafo y en una película plana en blanco y negro. En lugar de obtener una imagen como la radiografía convencional, el TAC obtiene múltiples imágenes al rotar alrededor del cuerpo. Una computadora combina todas estas imágenes en una imagen final que representa un corte del cuerpo como si fuera una rodaja.

Ultrasonido (US): estas imágenes se generan al procesar la reflexión recibida de las ondas ultrasónicas. Normalmente son imágenes en blanco y negro de baja resolución. Imágenes de resonancia magnética (MRI): este tipo de imagen se produce por captar en una antena la energía que se emite por los espines de los electrones de átomos individuales al volver a su posición original luego de haber sido alineados por estar sometidos a un campo magnético, la imagen obtenida es en blanco y negro con una resolución baja. En ciertas partes del organismo se prefiere este tipo de imagen a la que resulta de una TAC.

Fluoroscopía: es la visualización del interior del cuerpo humano de forma dinámica a través de los rayos X, que luego de pasar por el cuerpo inciden en una pantalla de un material especial que emite luz al recibir la radiación.

Fotografía convencional: se utiliza en muchos campos, entre los que se pueden mencionar la dermatología, oftalmología, cirugía plástica, video endoscopias, entre otros que pueden ser obtenidos en blanco y negro o en colores.

Típicamente, las imágenes médicas son muy grandes tanto en tamaño como en número y requieren de grandes espacios para su almacenamiento. Un factor importante que influye en el tamaño de las imágenes médicas son los criterios de calidad que se siguen en la generación de las mismas. Las imágenes médicas en escala de grises generalmente requieren de 8, 10, o 12 bits por píxel y las imágenes en colores requieren de 24 bits por píxel. Por ejemplo, en el caso de un angiograma que se captura mediante 1000x1000.

#### **1.1.2 Concepto de imagen digital.**

Una imagen digital se define como una función de dos variables, *f(x, y),* donde *x* e *y* son coordenadas espaciales y el valor de *f* en un punto dado es la intensidad de la imagen en dicho punto. (La definición de imagen digital anterior es la básica pues corresponde al caso de una imagen en escala de grises.) [1].

Cuando *x, y*y*f(x, y)* son magnitudes finitas y discretas, se dice que la imagen es digital*.*  Observemos que la imagen digital se compone de un número finito de elementos, cada uno de los cuales tiene una localización y magnitud dados: que reciben el nombre de *píxeles* (contracción del inglés *pictureelement*).

Una imagen digital es un arreglo bidimensional (2D) de números reales o complejos, usualmente denotado por x [n1, n2] y representado por un número finito de bits, que se obtiene al muestrear espacialmente una escena física [4].

El tratamiento digital de imágenescontempla el procesamiento y el análisis de imágenes.El procesamiento está referido a la realización de transformaciones y a la restauración y mejoramiento de las imágenes. Su análisis consiste en la extracción de propiedades y características de las imágenes, así como la clasificación e identificación y el reconocimiento de patrones [5].

Cada sistema de procesamiento de imágenes tiene su propio software asociado, cada uno desarrollando una tarea diferente. La secuencia de tareas aplicadas a una imagen se denomina como procesamiento de imágenes [3].

#### **1.2 Distorsiones en imágenes médicas. Compresión.**

En algunas modalidades se obtiene un número elevado de imágenes llevando a problemas de almacenamiento y transmisión, por lo que surge la necesidad de comprimir, además se le pueden sumar distintos tipos de ruido a la imagen en el proceso de obtención, así como técnicas de compresión y codificación de imágenes con el objetivo de reducir la cantidad de datos requeridos para almacenar las imágenes digitales. De igual forma permiten reducir la capacidad requerida en los canales de comunicación para transmitir las imágenes, traducida en una más baja tasa de bits o menor anchura de banda[6]. Dado el enorme volumen de imágenes médicas que se producen en la actualidad, esta área del PDI ha adquirido una importancia de primer orden en la Ingeniería Biomédica. La compresión y codificación de imágenes comprende aquellos algoritmos y técnicas relacionados con la minimización de la memoria necesaria para representar y almacenar las imágenes digitales, así como los factores importantes en la compresión como son la transmisión y almacenamiento de grandes volúmenes de imágenes, la reducción de la tasa de bits en las comunicaciones y la reducción del tiempo de transmisión. La compresión puede ser con pérdidas y sin perdidas:

Compresión sin pérdidas, o reversible: la información que se recupera luego de efectuar el proceso de compresión-descompresión, es exactamente igual a la original. Se caracterizan por tener una relativamente baja tasa de compresión, factor en el que se reduce el tamaño del archivo de la imagen[6].

Compresión con pérdidas, o irreversible: en ella, la información recuperada. La imagen presenta un determinado nivel de error con respecto a la original, que puede ser controlado de acuerdo con las exigencias de la aplicación. Permite alcanzar tasas de compresión mucho más altas en comparación con la compresión reversible [6].

En las aplicaciones médicas, la preservación de la calidad de la imagen para fines de diagnóstico durante los procesos de compresión, tiene una importancia esencial [6].

#### **1.2.1 Los algoritmos de compresión con pérdidas. El codec JPEG2000.**

Una de las soluciones que existe en la actualidad para el manejo de grandes volúmenes de datos es el uso de algoritmos de compresión y dentro de estos en particular los algoritmos con pérdidas. Dado que es un algoritmo de codificación con pérdidas, éste logra representar una imagen utilizando la menor cantidad de información de la misma, pero resulta imposible posteriormente la reconstrucción exacta de la imagen original [7- 8].De lo expresado anteriormente se deriva que dichos códec ofrecen altas tasas de compresión, por lo que constituyen objeto de estudio desde hace algún tiempo y continúan siéndolo en la actualidad. Uno de los más conocidos es el *JPEG 2000*, que como su antecesor, el *JPEG*, fue creado por el *JointPhotographicExpertsGoup,* gracias al desarrollo de la transformada *Wavelet* [9]. El *códec JPEG 2000* es la norma para compresión de imágenes digitales adoptado por el protocolo *DICOM (Digital ImagingComunications in Medicine);* el que regula el intercambio de imágenes y datos en la medicina [10]. Dentro de las ventajas de este *códec* podemos encontrar [33]:

- $\triangleright$  El flujo de datos es altamente escalable.
- ¾ Presenta de un 40-60% de compresión más que su antecesor (*JPEG*) conservando la misma calidad.
- ¾ Posee ejecución de pérdida progresiva y sin pérdidas dentro de un mismo flujo de datos.
- ¾ Permite la trasmisión progresiva por precisión de *píxeles* y de *bits*.
- ¾ Posibilidad de definir regiones de interés dentro de la imagen.

El algoritmo de compresión *JPEG 2000* se divide en tres bloques de procesamiento:

-1er Bloque o pre procesamiento: Se realiza la subdivisión de la imagen en baldosas o bloques rectangulares. Las operaciones se realizan sobre cada uno de los rectángulos. Este procedimiento reduce los costos de memoria y permite la decodificación de partes específicas de la imagen. En este bloque también ocurre el traslado del nivel DC de cada bloque y la trasformación de componentes para de correlacionar la información de color.

-2do Bloque procesamiento central: Aquí ocurre la trasformación *Wavelet* que puede ser reversible o irreversible. Se realiza la descomposición de cada bloque en distintos niveles que no son más que subbandas que contienen las características frecuenciales de la imagen. Posteriormente ocurre la cuantificación; los coeficientes se reducen en precisión lo que provoca pérdidas en el contenido de información original de la imagen.

Seguidamente ocurre la codificación de entropía, la que es obtenida mediante un sistema que comprime símbolos binarios en un modelo de probabilidad adaptativa.

-3er Bloque formación de la cadena de *bits*: En esta etapa cada subbanda es dividida en bloques rectangulares que son espacialmente consistentes. Para cada uno de estos bloques se genera una cadena de *bits*. Dicha cadena bits comprimida de cada bloque de código consta del cuerpo de un paquete y un conjunto de paquetes comprenden una capa. Un paquete es interpretado con un incremento de la calidad para un nivel de resolución en una localización espacial, mientras que una capa es interpretada como un incremento de la calidad para la resolución de la imagen completa.

Este *códec* cuenta con un algoritmo para controlar las tasas de compresión (TC), lo que se logra situando determinados valores en cada una de las etapas del procesamiento con el fin de lograr la TC global propuesta, minimizando los errores en la imagen reconstruida. Dada una cantidad de distorsión permitida que se mide con el Error Medio Cuadrático (MSE), el *códec* decide un valor óptimo de TC.

De estos bloques el más importante es el 2do donde ocurre una reducción del contenido inicial de información de la imagen lo que se traduce en pérdidas de detalles en la imagen reconstruida y un deterioro en la calidad de la misma. Con el fin de mejorar la aplicabilidad del *códec*, se han realizado estudios utilizando diferentes tipos de imágenes con el fin de determinar los niveles aceptables de compresión para transmitir las imágenes a distancia o almacenarlas [33].

#### **1.3 La calidad en las imágenes médicas.**

Las imágenes existen en tanto que existe un observador. Por ello los rasgos relevantes de una imagen son aquellos que son perceptibles para el sistema visual humano [11].

Se define calidad como propiedad o conjunto de propiedades inherentes a una cosa. Este concepto, llevado a imágenes, se entendería como la capacidad que una imagen tiene de representar el objeto original, es decir, la exactitud o parecido entre ambos. Dentro de los modelos de medida de calidad, en lugar de tener una imagen y un objeto, la definición se extiende a dos imágenes de las cuales una es considerada la de referencia u original y otra sobre la que se ha efectuado alguna operación de compresión, marcado de agua, etc. En este caso, la medida de calidad de imagen es una medida de semejanza entre la imagen original y la distorsionada [12-13].

El conocimiento de los rasgos funcionales del Sistema Visual Humano (SVH) tiene una gran importancia en el diseño de sistemas de transmisión de imágenes. Su conocimiento permite determinar cuáles son las variables a las que los diseñadores deben atender, y para cada una de ellas permiten determinar el 'intervalo de calidad' cuyo límite inferior representa el mínimo imprescindible para alcanzar una calidad aceptable; y en el que el superior marca la frontera que normalmente no conviene sobrepasar de modo significativo pues ello representaría dar más calidad de la que el usuario puede apreciar, lo que resulta un avance inútil y generalmente antieconómico [11].

#### 1.3.1 **Medidas objetivas para evaluar la calidad en las imágenes médicas.**

Una métrica de calidad objetiva puede cumplir diferentes funciones según su aplicación. La mayoría de las evaluaciones de la calidad de imagen necesita de la imagen original como una referencia, o una no referenciada. La calidad de las imágenes está influenciada por parámetros objetivos como nivel y tipo de ruido, el contraste y la presencia de distorsiones, entre otros. Por lo que la calidad pudiera cuantificarse por la magnitud de la presencia de cada uno de ellos calculados a partir de los valores de intensidad de los *píxeles* de la imagen [8-14.].

Para cuantificar estos parámetros se han creado una serie de medidas las cuales teniendo en cuenta la imagen original ayudan a obtener un estimado de la calidad de la imagen después de pasar por determinado procesamiento. Dentro de estas se encuentran las de distancia, las de relación de intensidades de los pixeles y la de similitud estructural [34].

Se define el Error Medio Cuadrático (MSE) como:

$$
MSE = \frac{1}{MN} = \sum_{i=0}^{M-1} \sum_{j=0}^{N-1} (I(i,j) - I^{\wedge}(i,j))^2
$$

Donde M y N son el total de filas y columnas de la imagen respectivamente I(i,j) es el valor de intensidad de la imagen original en el pixel de posición  $(i,j),I^A(i,j)$ es el valor en ese mismo punto para la imagen procesada. Y la relación señal ruido máxima (PSNR) como:

$$
PSNR = 10 \log \frac{(2^b - 1)^2}{MSE} dB
$$
 1.2

b es la profundidad de bits de la imagen [15].

La distancia media absoluta (MAD) como:

$$
MAD = \frac{1}{M - N} \sum_{j=1}^{M} \sum_{j=1}^{N} |X(i, j) - Y(i, j)|
$$

Donde M y N son el número de filas y columnas respectivamente en la imagen sin comparar y la imagen reconstruida X(i,j)Y(i,j). La ganancia en Relación Señal Ruido (SNR) y la relación contraste ruido definidas por las expresiones:

$$
gSNR = 10log_{10}(cp^2 \div MSE)
$$

En probabilidad y estadística, la correlación indica la fuerza y la dirección de una relación lineal entre dos variables aleatorias. Se considera que dos variables cuantitativas están correlacionadas cuando los valores de una de ellas varían sistemáticamente con respecto a los valores homónimos de la otra: si tenemos dos variables (A y B) existe correlación si al aumentar los valores de A lo hacen también los de B y viceversa. La correlación entre dos variables no implica, por sí misma, ninguna relación de causalidad.La medida de correlación (Corl) es calculada del siguiente modo:

$$
C1 = \frac{1}{K} \sum_{K=1}^{K} \frac{\sum_{i,j=0}^{N-1} C_k(i,j)^2}{\sum_{i,j=0}^{N-1} C^A_k(i,j)^2}
$$

En matemáticas y en física, la Densidad Espectral (*SpectralDensity*) de una señal es una función matemática que nos informa cómo está distribuida la potencia o la energía,según el caso de dicha señal sobre las distintas frecuencias de las que está formada, es decir, su espectro. Aunque la densidad espectral no es exactamente lo mismo que el espectro de una señal, a veces ambos términos se usan indistintamente, lo que, en rigor, es incorrecto. La distancia espectral (SD) entre las imágenes se plantea de la siguiente forma:

$$
SD = \frac{1}{m \cdot n} \sum_{i=1}^{m} \sum_{j=1}^{n} (|\sigma(i,j)| - |\hat{\sigma}(i,j)|)^2
$$

Donde σ(i, j) y  $\hat{\sigma}$ (i, j)son las partes imaginarias de las transformadas de Fourier de las imágenes sin compactar y reconstruidas.El índice de similitud estructural (SSIM) es una medida cuantitativa de la diferencia entre dos señales. En este caso en particular será calculada la diferencia entre la imagen original y la reconstruida. Esta medición tiene en cuanta iluminación, contraste y estructuras presentes en ambas imágenes. Su expresión matemática es:

$$
SSIM(x, y) = \frac{(2\mu_x \mu_y + C1)(2\sigma_{xy} + C2)}{(\mu_{x}^2 + \mu_{y}^2 + C1)(\sigma_{x}^2 + \sigma_{y}^2 + C2)}
$$
 1.7

Donde 'x' es la imagen original y 'y' es la reconstruida,  $\mu_x$  y  $\mu_y$  no son más que los valores de iluminación,  $\sigma_x$  y  $\sigma_y$  son los valores de contraste estimados y  $C_{1}$ y $C_{2}$ son constantes.

Para obtener el valor de similitud de toda la imagen hay que usar la siguiente expresión:

$$
SSIM(X, Y) = \frac{1}{M} \sum_{j=1}^{M} SSIM(X_j, Y_j)
$$
 1.8.

No se han definido las medidas o el grupo de ellas que permiten monitorear adecuadamente los algoritmos de compresión con pérdidas y determinar umbrales de TC apropiados.A su vez, las medidas objetivas de tipo gráficas tales como el *predictor* de diferencias visuales (*VDP; Visual Difference Predictor*), los histogramas o los gráficos de Hosaka, necesitan de una interpretación posterior a su cálculo por parte de un observador humano, en este caso un especialista, con el fin de estimar un valor final de calidad [28][29][30].

#### **1.3.2 Medidas subjetivas para evaluar la calidad en las imágenes médicas.**

Los algoritmos subjetivos o cualitativos por lo general involucran un grupo de observadores, los que dan su opinión sobre determinado aspecto de la calidad de la imagen. Estas opiniones se hacen coincidir con valores cuantificables de una escala de puntuación (*MOS: Mean Opinion Score*). La que asocia valores subjetivos de apreciación a valores numéricos [17.].Ejemplo de escala de apreciación subjetiva: 1- calidad muy mala, 2- calidad regular, 3-calidad promedio, 4- calidad buena y 5- calidad óptima. Uno de los criterios que pueden valorar los observadores humanos es la medición de distancias sobre la imagen, por ejemplo, entre los bordes de una lesión con el fin de estimar el tamaño (longitud, área y/o volumen) de ésta. Este criterio es una de las propiedades más importantes de la lesión y de la imagen en general, muy relacionado con el diagnóstico que se realiza a través de ella. Debido a que en estos experimentos el individuo se convierte en parte del sistema, se requieren una serie de condiciones ambientales y del experimento, enfocadas a minimizar los posibles errores introducidos durante su realización. Todos los observadores realizan sus mediciones en las mismas condiciones de visualización, utilizando siempre en el mismo medio de visualización con la misma calibración y la iluminación ambiental siempre será la misma. Otro de los factores importantes es la cantidad de muestras a incluir, que aunque no existe un acuerdo al respecto, este debe lograrse entre significación estadística y el agotamiento del individuo por un elevado número de observaciones. Otro de los requisitos importantes es garantizar la aleatoriedad de las muestras debido a que el observador pudiera memorizar los resultados. Para realizar este tipo de experimento los observadores deben estar familiarizados con las imágenes digitales, además también deben estar familiarizados con la herramienta de visualización por lo que reciben adiestramiento e indicaciones de cómo usarla. Los resultados que se obtengan también estarán relacionados con la experiencia que tenga el observador y la información previa que este tenga acerca de la patología

presentada. Los modelos de medida subjetivos son aquellos en los que el valor de calidad es evaluado directamente por un observador al que se le muestran las imágenes. En la recomendación ITU-R BT.500-10 [18], se regulan algunos de los test para la evaluación subjetiva de imágenes estáticas y de video. La norma incluye criterios para la selección del material de *test* y de los observadores, las condiciones de visibilidad, los procedimientos de evaluación y el análisis de los datos. Los tres procedimientos de evaluación más comunes son:

- ¾ Escala de artefactos por doble estímulo (DSIS). Se muestra a los observadores la imagen o secuencia original seguida de la distorsionada una sola vez. Se pide a los observadores que califiquen la imagen o secuencia que presenta los artefactos, con respecto a la original dentro de una escala discreta compuesta por cinco valores: imperceptible, perceptible pero no molesto, ligeramente molesto, molesto y muy molesto.
- ¾ Doble estímulo y escala continua de calidad (DSCQS). Se muestra a los observadores dos imágenes o secuencias, una de ellas de referencia y la otra *test*. Elorden en el que aparecen es aleatorio, no sabiendo el observador cuál de ellas es la referencia. Además, el par de imágenes o secuencias se presenta varias veces antes de que el observador emita su valoración. Ésta consiste en puntuar ambas imágenes dentro de una escala continua dividida en secciones a las que se les adjudica los calificativos: excelente, buena, justa, pobre y mala. La escala numérica equivalente es de 0 a 100 y se computan las diferencias dentro de cada par de imágenes evaluadas. Esta diferencia hace que se elimine parte de la subjetividad referida a la experiencia y al contenido de la imagen.
- $\geq$  Estímulo simple y evaluación de calidad continua (SSCQE). Se muestra a los observadores un programa de entre 20 y 30 minutos de duración que ha sido procesado por el sistema bajo test. La referencia no se muestra y se evalúa la calidad instantánea percibida de forma continua en una escala DSCQS. Esta técnica se introduce para evaluar imágenes en las que la calidad varía con el tiempo y depende de la escena (compresión digital de video) que no es objetivo de nuestro trabajo.

Una de las principales características de estos métodos es que son los que dan un valor de calidad más preciso en la actualidad puesto que éste se saca directamente de la opinión del observador. Sin embargo, la realización de este tipo de *test* lleva asociado diversos inconvenientes y se debe tener en cuenta que en los datos obtenidos siempre habrá un cierto grado de error, además suponen un coste elevado en tiempo y personas. Conseguir un conjunto de resultados aceptable puede llevar varias semanas. Primero se debe acondicionar donde se vayan a efectuar las medidas de acuerdo a la norma y después se deben realizar los *test* el mayor número de veces posible para conseguir buenos resultados. Es decir, el número de sujetos y las cualidades o capacidades de estos (edad, profesión, experiencia…) influyen en las puntuaciones de calidad dadas y eliminar en lo posible esta dependencia pasa por elegir un conjunto grande y heterogéneo de observadores.

La recomendación ITU-R BT.500-10 expone otro de los problemas que aparecen y que denomina efecto de contexto. Se debe al orden e intensidad de las distorsiones que se presentan. Así, si después de varias secuencias o imágenes con distorsiones pequeñas se presenta una de gran distorsión el observador va a puntuarla por debajo de lo que normalmente lo haría. La escala de puntuación también influye. Escalas discretas introducen una aproximación que debe ser compensada con un mayor número de sujetos para reducir la varianza. Escalas fijas van a propiciar que los observadores no utilicen demasiado los valores extremos. Otro gran inconveniente de estos métodos es que se efectúan para unas condiciones de visibilidad determinadas y bajo otras diferentes no son válidos, siendo necesario repetir los *test* en las nuevas condiciones. No proporcionan información espacial o temporal de calidad. El observador da un valor global de calidad pero no evalúa dónde o cuándo se produce este error, datos que pueden resultar de gran utilidad para diseñar codificadores, métodos de marcado de agua, etc [11].

Este tipo de métodos subjetivos a pesar de que sus resultados no sean perfectos y que su realización plantee bastantes problemas son necesarios para comprobar la precisión de los modelos de calidad objetivos. Es decir, debe existir correlación entre los resultados obtenidos mediante el uso de modelos subjetivos y los que se obtienen de los objetivos [19][20].

#### **1.4 Conclusiones parciales.**

El presente capítulo expone conceptos fundamentales en el progreso del proyecto, da un estimado de la calidad en las imágenes médicas y su manipulación en sus diferentes modalidades, además se ha indagado sobre las diferentes medidas de tipo subjetiva y objetiva así como de compresión para la implementación de la herramienta.

#### **CAPÍTULO 2. Herramienta para evaluar la calidad en las imágenes médicas.**

En este capítulo se exponenlos materiales y métodos utilizados en el proyecto,utilizando el *software Matlab*para lograr las interfaces de usuario de la herramienta principal:**Procesar**, **Objetivo** y **Subjetivo**,además de las carpetas escogidas para la organización del informe.Además se expone la estructura de carpetas y su extensibilidad para copiar funciones adaptables al programa y la base de datos de donde fueron seleccionadas las imágenes delos experimentos.

#### **2.1** *Software Matlab***.**

*MATLAB* (abreviatura de *MATrixLABoratory*, "laboratorio de matrices") es un software matemático que ofrece un entorno de desarrollo integrado (IDE) con un lenguaje de programación propio (lenguaje M). Está disponible para las plataformas *Unix, Windows y Apple Mac OS X*. Entre sus prestaciones básicas se hallan: la manipulación de matrices, la representación de datos y funciones, la implementación de algoritmos, la creación de interfaces de usuario (*GUI*) y la comunicación con programas en otros lenguajes y con otros dispositivos hardware. El paquete *MATLAB* dispone de dos herramientas adicionales que expanden sus prestaciones, a saber, *Simulink* (plataforma de simulación multidominio) y *GUIDE* (editor de interfaces de usuario - *GUI*). Además, se pueden ampliar las capacidades de *MATLAB* con las cajas de herramientas (*toolboxes*); y las de *Simulink* con los paquetes de bloques (*blocksets*). Es un *software* muy usado en universidades y centros de investigación y desarrollo [3].

#### *2.1.1 GUIDE.*

*GUIDE*, es un programa informático de interfaz de usuario, que utiliza un conjunto de imágenes y objetos gráficos para representar la información y acciones disponibles en la interfaz. Su principal uso, consiste en proporcionar un entorno visual sencillo para permitir la comunicación con el sistema operativo de una máquina o computador. Es un entorno de programación visual disponible en *MATLAB*, para realizar y ejecutar programas que necesiten ingreso continuo de datos. Tiene las características básicas de todos los programas visuales como *Visual Basic o Visual C++*[3], como se muestra en la Figura 2.1.

| of untitled fig.<br>File Edit View Layout Tools Help                 |                         |  |  |   |  |                           |                                | $\Box$ D $\times$        |
|----------------------------------------------------------------------|-------------------------|--|--|---|--|---------------------------|--------------------------------|--------------------------|
| 1 台田  ※ 4 自っ ←   4 啓即凶  图画な   ▶                                      |                         |  |  |   |  |                           |                                |                          |
| Select                                                               |                         |  |  |   |  |                           |                                | $\overline{\phantom{a}}$ |
| <sup>og</sup> Push Button                                            |                         |  |  |   |  |                           |                                |                          |
| sum Slider                                                           |                         |  |  |   |  |                           |                                |                          |
| Radio Button<br>Check Box                                            |                         |  |  |   |  |                           |                                |                          |
| <b>FOTT</b> Edit Text                                                |                         |  |  |   |  |                           |                                |                          |
| TXT Static Text                                                      |                         |  |  |   |  |                           |                                |                          |
| Con Pop-up Menu                                                      |                         |  |  |   |  |                           |                                |                          |
| <b>副</b> Listbox                                                     |                         |  |  |   |  |                           |                                |                          |
| Tel Toggle Button                                                    |                         |  |  |   |  |                           |                                |                          |
| Table                                                                |                         |  |  |   |  |                           |                                |                          |
| <b>M</b> Axes                                                        |                         |  |  |   |  |                           |                                |                          |
| $\sqrt{\frac{T}{\epsilon_0}}$ Panel<br>$^{\mathrm{Te}}$ Button Group |                         |  |  |   |  |                           |                                |                          |
| EX ActiveX Control                                                   |                         |  |  |   |  |                           |                                |                          |
|                                                                      |                         |  |  |   |  |                           |                                |                          |
|                                                                      |                         |  |  |   |  |                           |                                |                          |
|                                                                      |                         |  |  |   |  |                           |                                |                          |
|                                                                      |                         |  |  |   |  |                           |                                |                          |
|                                                                      |                         |  |  |   |  |                           |                                |                          |
|                                                                      |                         |  |  |   |  |                           |                                |                          |
|                                                                      |                         |  |  |   |  |                           |                                |                          |
|                                                                      |                         |  |  |   |  |                           |                                |                          |
|                                                                      |                         |  |  |   |  |                           |                                | ×                        |
| Tag: figure1                                                         | $\overline{\mathbf{R}}$ |  |  | Ш |  | Current Point: [199, 620] | Position: [520, 180, 820, 620] | $\blacktriangleright$    |

**La Figura.2.1** Muestra la herramienta *GUIDE* inicializada lista para comenzar un diseño.

#### **2.1.2** *Toolbox* **del procesamiento de imágenes.**

El procesamiento digital de imágenes es ampliamente utilizado hoy día, con varios fines dentro de los que se encuentra filtrado, realce de bordes, segmentación, extracción de patrones, entre otros. La caja de herramientas (en inglés *Toolbox*) de Procesamiento Digital de Imágenes que presenta el *software Matlab*, proporciona un conjunto completo

de algoritmos de referencia-estándar y herramientas gráficas para el procesamiento, el análisis y la visualización de imágenes y el desarrollo de algoritmos[1][3].

#### **2.2 Conjunto de imágenes de prueba.**

Se escogió el conjunto de imágenes de una base de datos anotada de imágenes de leucocitos(también llamados glóbulos blancos). Estos son un conjunto heterogéneo de célulassanguíneas que son los efectores celulares de la respuesta inmunitaria, así intervienen en la defensa del organismo contra sustancias extrañas o agentes infecciosos (antígenos). Se originan en la médula ósea y en el tejido linfático. Las mismas fueron obtenidas con una cámara digital modelo 318CU, la que posee un sensor micrométrico CMOS con el que se pueden obtener imágenes a colores de 24 *bits*;como se muestra en la Figura. 2.2. [**¡Error! No se encuentra el origen de la referencia.**.

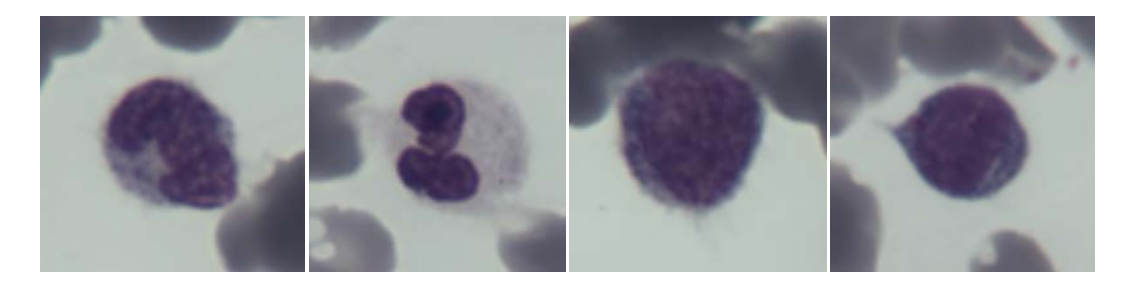

**Figura. 2.2.** Imágenes de leucocitos empleadas.

# **2.3 Biblioteca** *KAKADU* **para la compresión de imágenes con el códec**  *JPEG2000.*

En este trabajo se usa la herramienta *Kakadu*, esta incluye un conjunto de herramientas fuertemente optimizadas para desarrolladores de *JPEG2000* e implementa en *C++* todos los aspectos de la parte 1 del estándar, además posee eficiencia de memoria y velocidad de ejecución, provee de una arquitectura altamente flexible, que es capaz de satisfacer las demandas de una gran diversidad de aplicaciones de compresión.

#### **2.4 Diseño de la herramienta.**

El proceso de creación de las interfaces gráficas de usuario se comienza a partir de un guión de diseño, en el que se define el contenido de cada elemento y el esquema que conformará la aplicación [24]. El objetivo de este proceso es la creación de un concepto visual acorde a la temática de la aplicación y el usuario final. Después de la revisión del guión de diseño, se hace necesario tener conocimiento general acerca del contenido de la aplicación temática y a quién va dirigido [23] [24]. El desarrollo de la organización para la confección de la herramienta se muestra en el diagrama en bloque de la Figura 2.3.

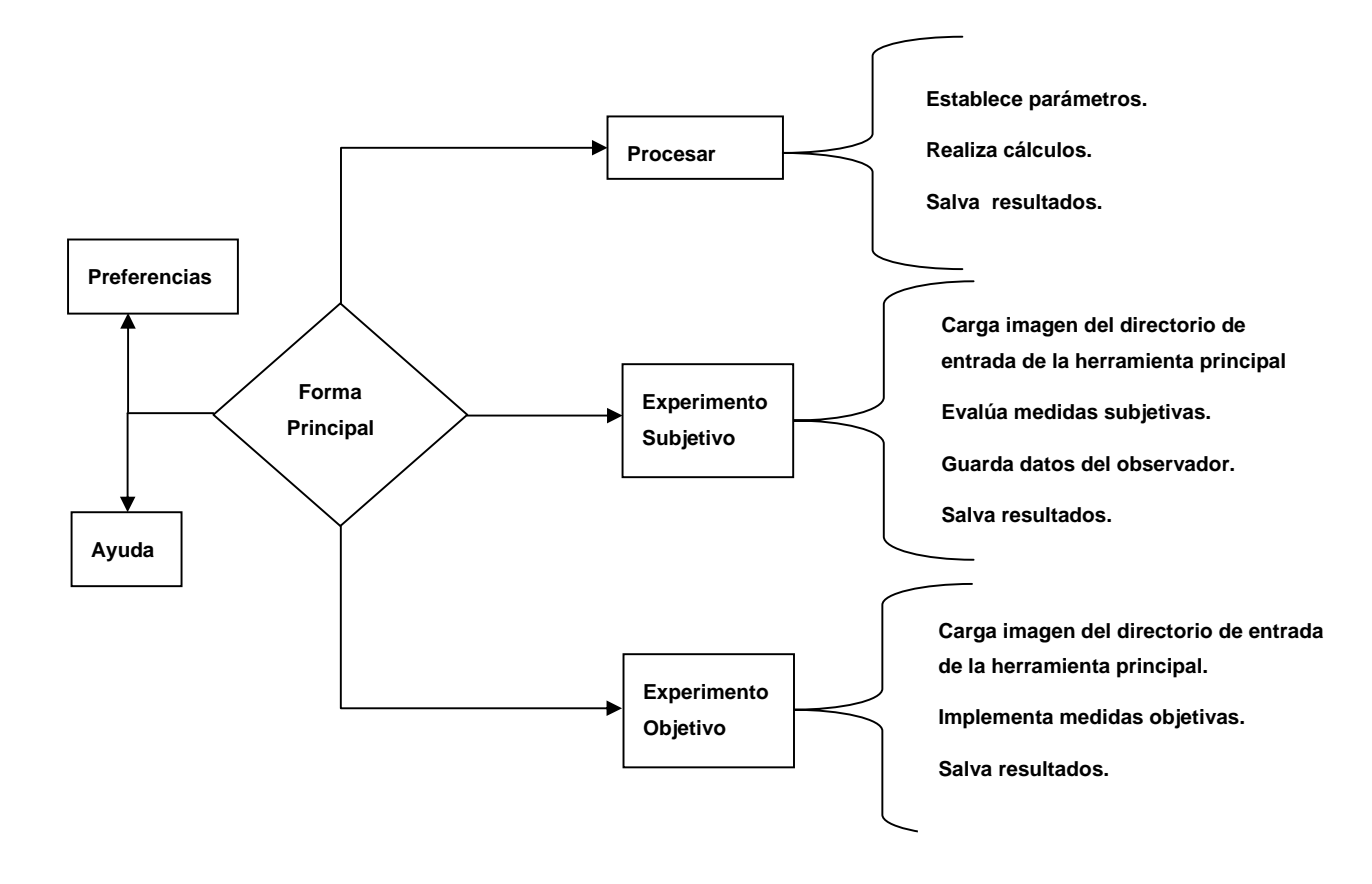

**Figura 2.3** Diagrama en bloque de la herramienta construida.

#### **2.5 Interfaz gráfica de la herramienta principal.**

Se confecciona la interfaz gráfica de la herramienta principal. Los *scripts* de *Matlab*usados se encuentran en los**Anexos**. Para la interfaz visual se creó una herramienta principal mediante la que se pueden realizar tres tipos de experimentos, como se muestran en la Figura 2.4. Esta herramienta especifica en el **Directorio de entrada** la dirección de las imágenes y el **Directorio de salida** donde se salvan los resultados mediante el botón **Examinar**. Se creó un panel con tres botones mediante los cuales se realizan tres

# CAPÍTULO 2 HERRAMIENTA PARA EVALUAR LA CALIDAD EN LAS IMÁGENES MÉDICAS 21

experimentos el de **Procesar**, en el que se usa la herramienta *KAKADU*para comprimir y descomprimir imágenes, el **Subjetivo** donde se dan evaluaciones subjetivas y el**Objetivo**donde fueron implementadas las métricas de calidad objetivas:Relación Contraste a Ruido (RCR),Relación Señal a Ruido Máxima (PSNR), el Error Medio Cuadrático(MSE), Distancia Espectral(SD) y la de Medida de Similitud Estructural (SSIM).En las Preferencias se establecen diferentes parámetros de diseño del programa. La ayuda del programa está dirigida al usuario, en ella se describe el uso de la herramienta y el botón **Cerrar** que cierra el programa.

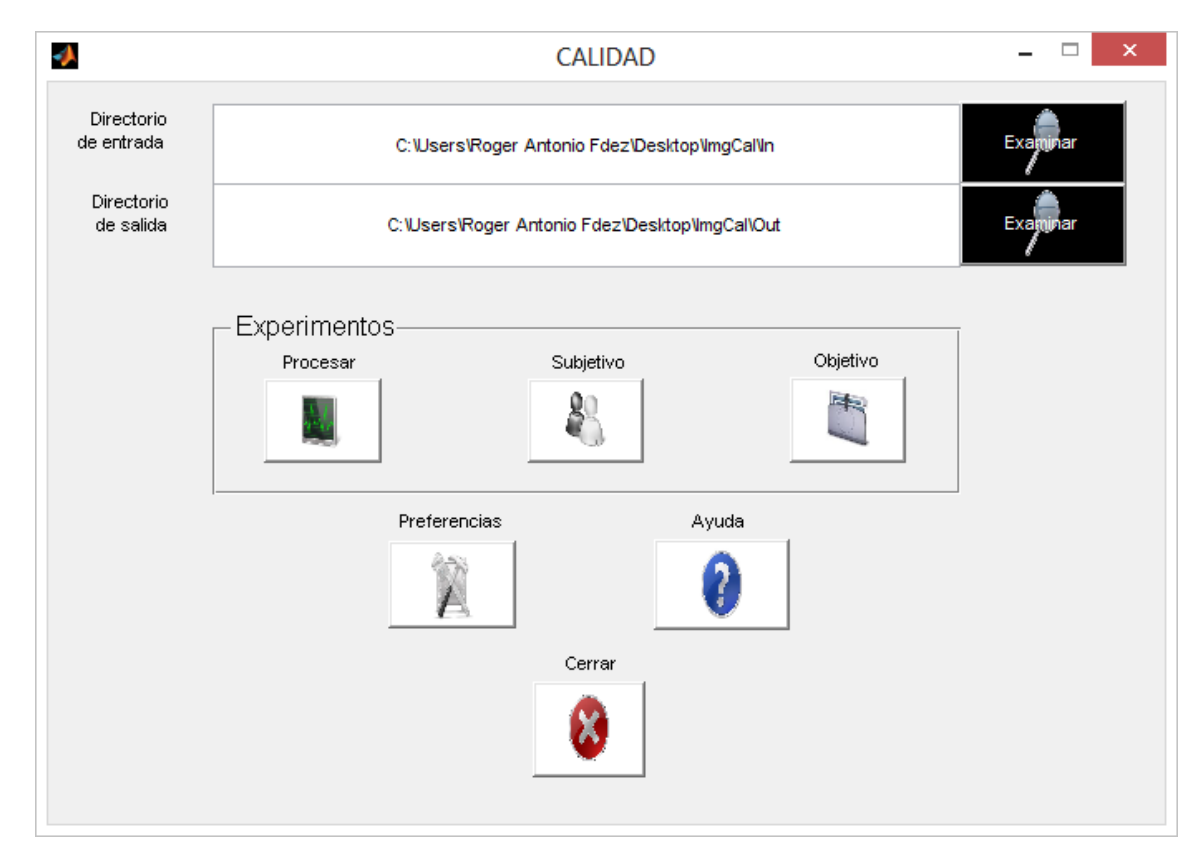

**Figura 2.4** Interfaz de menú de herramientas.

#### **2.6 Interfaz gráfica para implementar la herramienta Procesar.**

Previamente se estructurauna carpeta con el nombre de Procesar, donde se incluyen tipos de funciones .m, se incluyeron por el momento comprimirjp2.m y descomprimirjp2.mLa interfaz gráfica de la herramienta **Procesar**actualiza las funciones, especifica el tipo mediante el **popupmenu**, como se muestra en la Figura 2.5. Con la opción del botón **Configurar**se establecenlos parámetros a calcular en la imagen, con el botón **OK,** acepta los parámetros escogidos y con el botón **Aplicar** se calculan, como se muestra en la Figura 2.6. Los *scripts*de *Matlab*usados se encuentran en los**Anexos**.

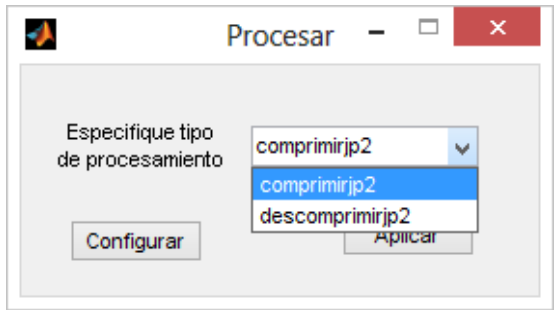

**Figura 2.5**Interfaz grafica de herramienta Procesar.

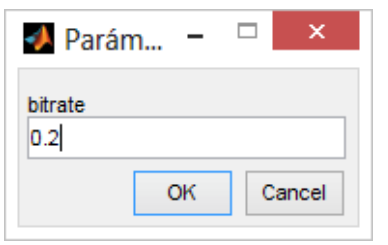

**Figura 2.6**. Interfaz de parámetros a calcular.

# **2.7 Implementación de interfaz gráfica para evaluar medidas de calidad objetivas.**

Se diseña una interfaz gráfica orientada a calcular métricas objetivas. La herramienta carga las imágenes del **Directorio de entrada** de la herramienta principal y se especifica en la herramienta donde van a quedar registrados los resultados mediante el **Directorio de salida**.Se crea un **panel** que contiene el tipo de experimento que se va a realizar y se actualiza en el **popupmenu**los archivos de la carpeta MedObjetivas; para el **no referenciado**: rcr.m y para el de tipo **referenciado**: ssim.m, spectdist.m, psnr\_mse.m, e img\_qi.m. Para el tipo **referenciado** se crea el botón **Examinar**,mediante el que se específicala dirección de las imágenes distorsionadas. Al seleccionar el tipo de medida objetiva se calculan las funciones seleccionadas con el botón **Aceptar** y para observar más detallado los resultados se usó una **caja de chequeo** que pausa las imágenes mediante un barrido de imagen. El botón **Resultados** salva los datos en la carpeta especificada en eldirectorio de salida para su pre procesamiento, como se muestra en la Figura 2.7. Los *script* de *Matlab* se encuentran en los **Anexos**.

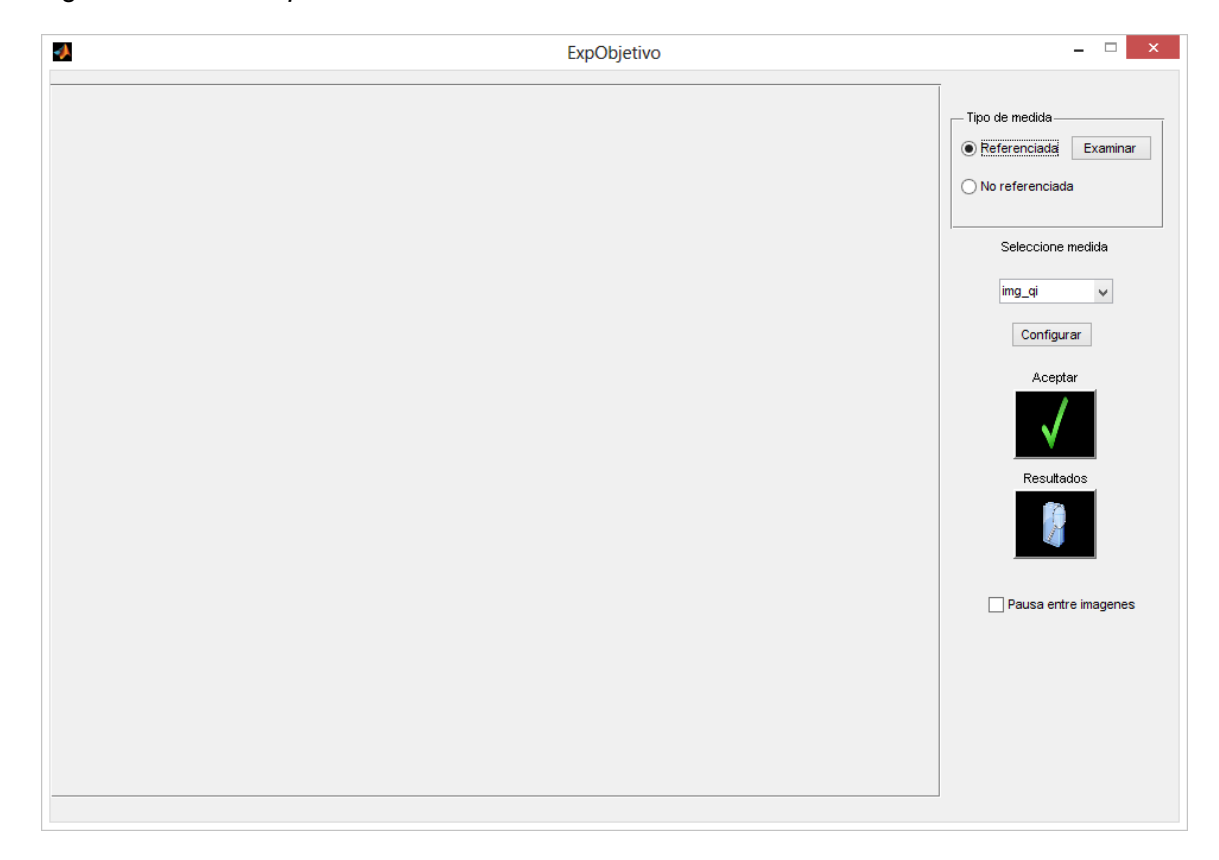

**Figura 2.7** Herramienta para evaluar niveles de calidad en un grupo de imágenes mediante métricas objetivas.

## **2.8 Desarrollo de interfaz gráfica para evaluar medidas de calidad subjetivas.**

Se diseñó una interfaz con un enfoque subjetivo (o cualitativo), en donde mediante un **panel**, se crean dos **botones de radio** orientados a establecer diferentes criterios sobre las imagenes, de tipo: **referenciada** o **no referenciada**. El **popupmenu** se configura con las siguientes normas: 1- calidad muy mala, 2- calidad regular, 3-calidad promedio, 4 calidad buena y 5- calidad óptima, además para determinar estos tipos de evaluaciones la opción del botón **Aceptar** obtiene la evaluación dada por el observador y cambia a la siguiente imagen, repitiendo el ciclo hasta n veces determinadas por el experimento en cuestión, luego el botón **Resultados** guarda los datos en un archivo .m para su posterior procesamiento. Mediante el botón **Datos del observador** se registra las principales

características del sujeto que está realizando el experimento, Figura 2.8. Los *script* de *Matlab* se encuentran en los **Anexos**.

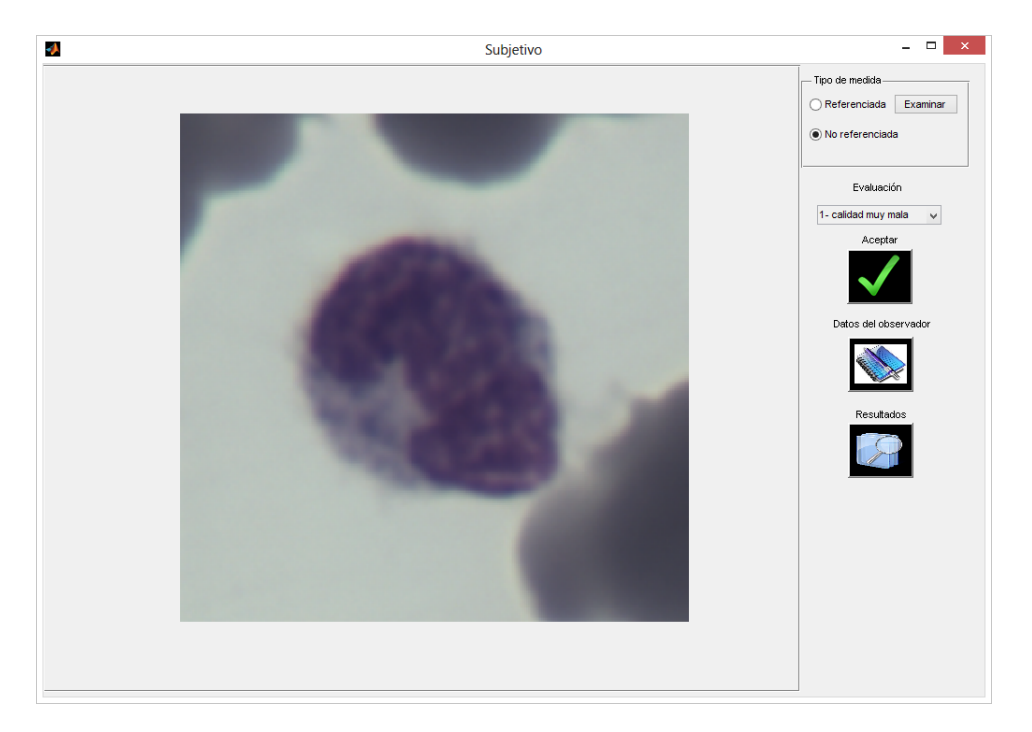

 **Figura 2.8** Interfaz gráfica de herramienta para evaluar niveles de calidad en un grupo de imágenes mediante medidas subjetivas.

#### **2.9 Formato autodocumentado para los datos de salida.**

En este trabajo se creó un formato autodocumentado para los datos de salida, que permite su fácil uso. Para los tres experimentosse creó en la estructura de los directorios del programa una carpeta específica como antes ha sido explicado, mediante la cual los experimentos actualizanlas extensiones .m salvadas en la carpeta.Los *script* de *Matlab* utilizados se encuentran en los **Anexos**.

#### **2.10 Personalización de los botones.**

Para que el acceso a las funciones de la herramienta sea lo más intuitivo posible, se personaliza cada botón de manera que los usuarios tengan una apreciación visual de la función que realizan. Los *script* de *Matlab* utilizados se encuentran los **Anexos**.

#### **2.11 Estructura de directorios del programa.**

En la estructura principal del programa se confecciona una serie de carpetas organizadas de la siguiente forma:

**Iconos**, guarda las fotos utilizadas en los botones de nuestra interfaz gráfica principal.

**In**, directorio de entrada para las imágenes originales.

**In2**, directorio de imágenes para experimentos de tipo referenciado.

**Kakadu**, contiene las aplicaciones del software Kakadu.

**MedObjetivas**, aquí están las medidas objetivas .m usadas en la herramienta de experimentos objetivos, específicas para cada tipo de experimento de calidad objetivo

**Out,** directorio de salida donde se guardan las imágenes y resultados obtenidos en los diferentes experimentos.

**Procesar**,contiene los tipos de procesamientos y distorsiones .m que son usados en la herramienta de Procesar.

La estructura de carpetas se muestra en la Figura 2.9.

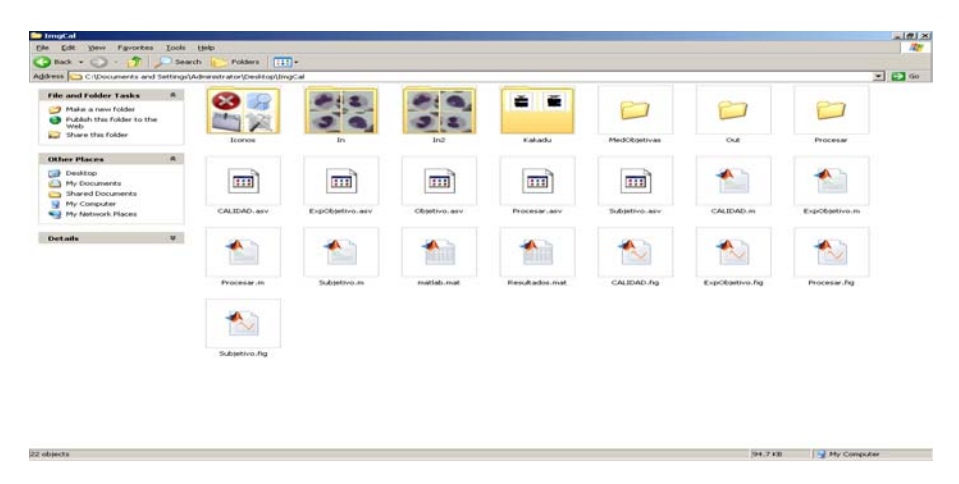

**Figura 2.9** Estructura de carpetas.

#### **2.12 Conclusiones parciales.**

En este capítulo se han presentado los materiales y métodos que se utilizan para diseñar la interfaz gráfica para manipular imágenes médicas, su estructura de botones y diseño gráfico de los experimentos de **Procesar**, **Subjetivo** y **Objetivo**. El *software* implementado y la base de datos de las imágenes que se utilizan, así como las carpetas y su extensibilidad para copiar funciones adaptables al programa.

# **CAPÍTULO 3. RESULTADOS Y DISCUSIÓN**

Este capítulo desarrolla tres experimentos: el primero calcula métodos de compresión y descompresión de imágenes, el segundo realiza un experimento subjetivo de tipo no referenciado y el tercero realiza el experimento sobre la evaluación objetiva de tipo referenciada. Este proyecto propone como resultado una herramienta de calidad de imágenes con un entorno visual cómodo y fácil de utilizar para el personal de la salud.

#### **3.1 Experimento sobre procesamiento de compresión y descompresión.**

Primeramente para desarrollar este experimento se escogió la función de comprimir, como se muestra en la Figura 3.1.

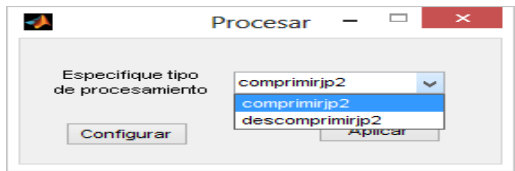

**Figura 3.1** Herramienta de procesamiento.

En el menú de la herramienta principal, en el **Directorio de entrada** se cargó la ruta de las imágenes a las que se le realizó el experimento,como se muestra en la figura 3.2

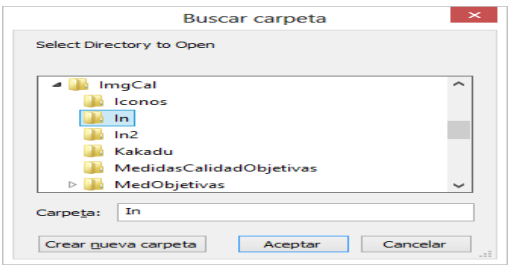

**Figura 3.2** Ruta del Directorio de entrada.

Y en el **Directorio de salida** la ruta donde se guardan los resultados como se muestra en la figura 3.3.

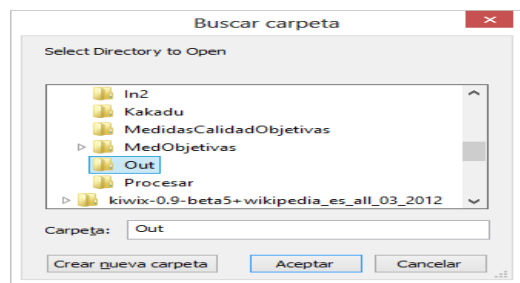

**Figura 3.3** Ruta del Directorio de salida.

Luego se mediante el *softwareKAKADU,* las imágenes se llevaron a formato JPEG2000 mediante el parámetro *bitrate* se especificó la tasa de compresión de 0.2como se muestra en la Figura 3.4.

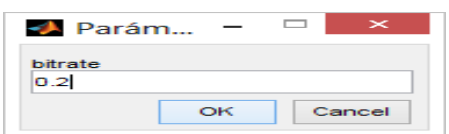

**Figura3.4**Parámetros de compresión.

Se obtuvo las imágenes comprimidas como se muestra en la figura 3.5.

| $\begin{array}{c} \mathbf{B} & \mathbf{D} & \mathbf{B} \\ \mathbf{A} & \mathbf{A} & \mathbf{B} \end{array}$                               |                                | Herramientas de imagen                                                                |                                    |                                             |                                                                           | Out                                                                                                |                  |                   |                | $ \sigma$<br>$\mathbf{x}$   |
|----------------------------------------------------------------------------------------------------|--------------------------------|---------------------------------------------------------------------------------------|------------------------------------|---------------------------------------------|---------------------------------------------------------------------------|----------------------------------------------------------------------------------------------------|------------------|-------------------|----------------|-----------------------------|
| Archivo<br>Inicio<br>Compartir<br>& Cortar<br>嵢<br>Copiar ruta de acceso<br>Copiar Pegar<br><b>a</b> Pegar acceso directo<br>Portapapeles | Vista<br>Mover Copiar<br>$n =$ | Administrar<br>ΞÞ<br>Eliminar<br>Cambian<br>nombre<br>$a -$<br>$\bullet$<br>Organizar | Nueva<br>carpeta                   | Muevo elemento *<br>Ficil acceso *<br>Nuevo | Le Abrir -<br>Modificar<br>Propiedades<br><sup>4</sup> Historial<br>Abrir | Seleccionar todo<br>88 No seleccionar ninguno<br>$\frac{1}{100}$ Invertir selección<br>Seleccionar |                  |                   |                | $\wedge$ 0                  |
| $\circledast$                                                                                                    | > ImgCal > Out                 |                                                                                       |                                    |                                             |                                                                           |                                                                                                    |                  | $\vee$ Ĉ          | Buscar en Out  | p                           |
| <b>The Favoritos</b><br><b>Descargas</b><br>Sitios recientes<br>в<br>Camera<br>Escritorio                                                 | Basofilo1(1)                   | <b>Basofilo1</b>                                                                      | <b>Service</b><br><b>Basofilo2</b> | 력<br>Basofilo3(1)                           | 2<br><b>Basofilo3</b>                                                     | w.<br>$-11$<br><b>Service</b><br><b>Service</b><br>Basofilo4(1)<br>Basofilo4                       | Linfo3(1)        | Linfo4(1)         | Linfo6(1)      | linfocito9 y<br>basofilo(1) |
| <b>Bibliotecas</b><br>Documentos<br>Imágenes<br><sup>b</sup> Música<br><b>N</b> Videos                                                    | linfocito9y<br>basofilo(2)     | Monocito(2)                                                                           | Monocito2(1)                       | - 2<br>Neutrofilo dos y<br>basofilo(1)      | <b>STAR</b><br>Neutrofilo y<br>linfo(1)                                   | $-1$<br>- -<br>$\sim$<br>Neutrofilo y<br>Neutrofilo1x(1)<br>linfo(2)                               | Neutrofilo1xx(1) | Neutrofilo1xxx(1) | Neutrofilo2(1) | Neutrofilo2ox(1)            |
| ed Grupo en el hogar<br>Equipo<br>Windows8_OS (C:)<br>$C = LENOVO (D)$<br>Discolocal (F:)<br>ROGER(G)                                     | Neutrofilo3x(1)                |                                                                                       |                                    |                                             |                                                                           |                                                                                                    |                  |                   |                |                             |
| <b>Gu</b> Red<br>图 IDEA-PC                                                                                                    |                                |                                                                                       |                                    |                                             |                                                                           |                                                                                                    |                  |                   |                |                             |
| 23 elementos                                                                                                    |                                |                                                                                       |                                    |                                             |                                                                           |                                                                                                    |                  |                   |                | 三口                          |

**Figura 3.5**Carpeta de imágenes comprimidas.

Para el experimento de descompresión en un grupo de imágenes médicas, seguimos los mismos pasos que para el de compresión, lo que especificamos en el **Directorio de entrada** la dirección de las imágenes comprimida y en el **Directorio de salida** otra carpeta y se obtuvo como resultado la imagen original,o sea, se restableció el valor original de la imagen como se muestra en la Figura 3.6.

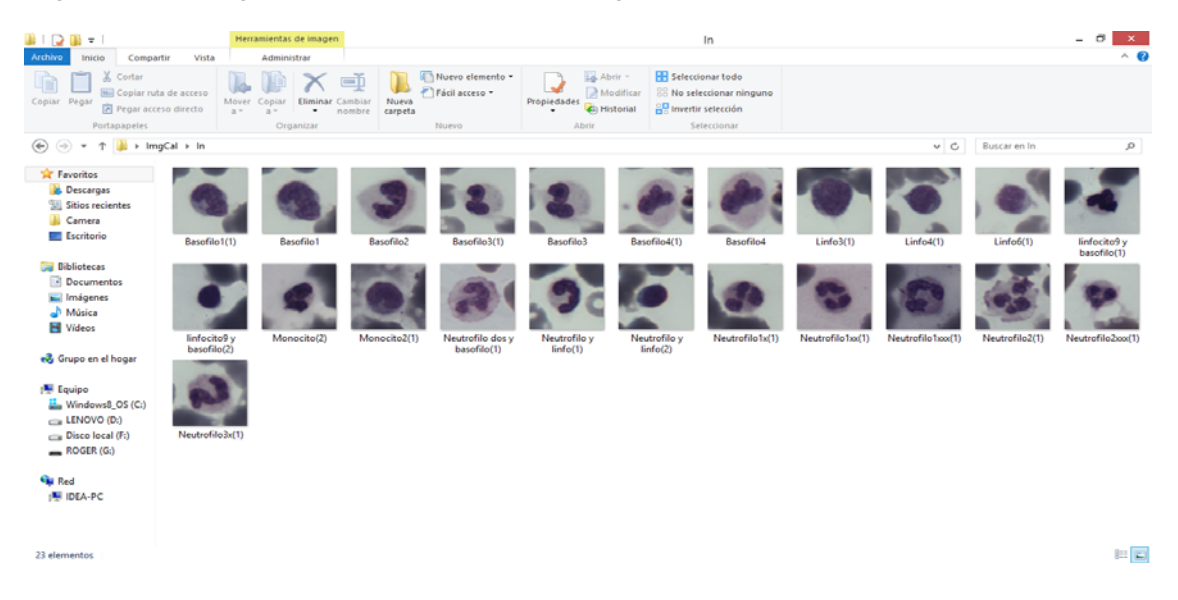

**Figura3.6**Carpeta de imágenes descomprimidas.

#### **3.2 Experimento subjetivo.**

Para realizar este experimento usamos la recomendación ITU-R BT.500-10 y la escala de puntuación *MOS*: (*Mean Opinion Score*) mediante un observador. En el menú de la herramienta principal, en el **Directorio de entrada** se cargó la ruta de las imágenes a las que se le realizó el experimento y en el **Directorio de salida** la dirección donde salvamos los resultados.En concreto se usó el tipo **no referenciado.**Como se muestra en la Figura 3.7.

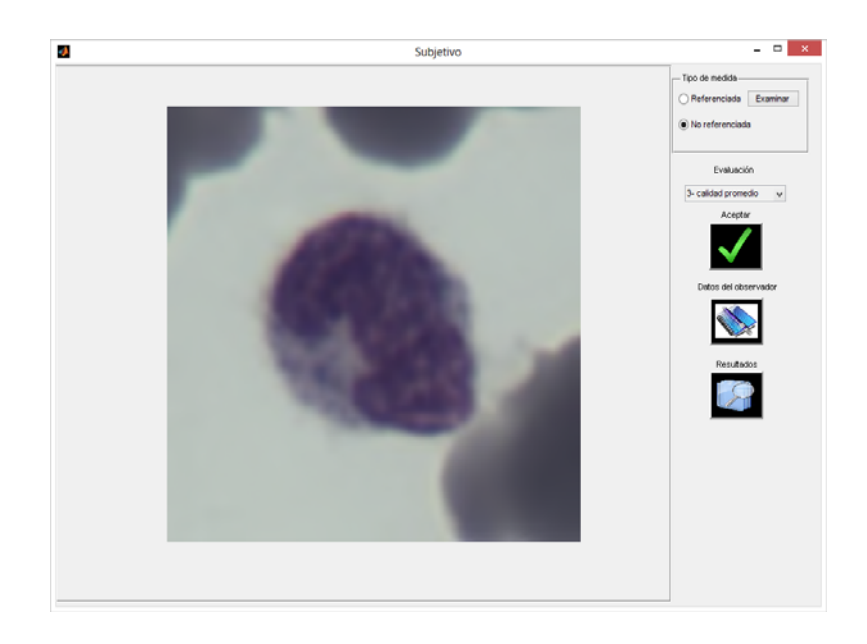

**Figura 3.7** Evaluación subjetiva sobre imagen médica de tipo no referenciada.

Mediante el**popupmenu**se dio una evaluación sobre la imagen y dimos click en el botón **Aceptar**con el que salvamos la evaluación seleccionada. Luego los datos finales del experimento fueron guardados en un fichero .m, como se muestra en la figura 3.8.

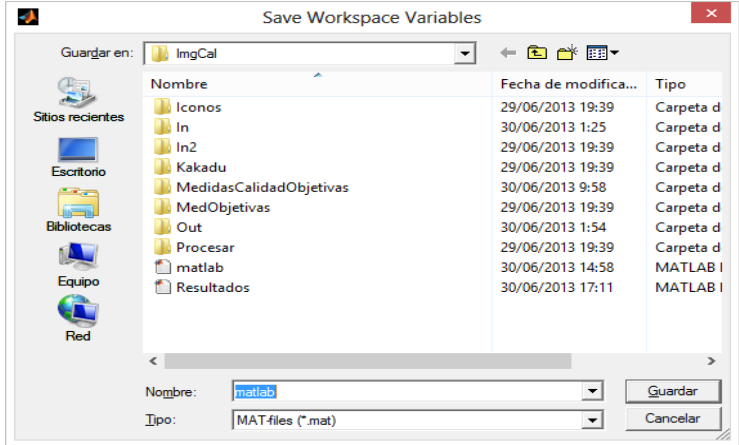

**Figura 3.8** Salva de datos de evaluación de experimento subjetivo.

Para registrar las características del sujeto, seleccionamos el botón **Datos del observador**, como se muestra en la Figura 3.9.

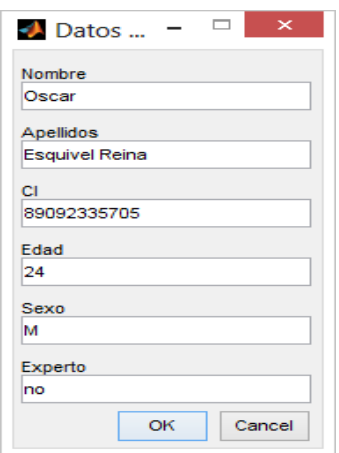

**Figura 3.9**Datos de observador.

#### **3.3 Realización de experimento objetivo.**

Primeramente en el menú de la herramienta principal, en el **Directorio de entrada** se cargó la ruta de las imágenes a las que se le realizó el experimento.En el panel de control existe un parámetro que corresponde con el tipo de medida a utilizar, se seleccionó la opción **Referenciada**, ya que esta permite emplear la medida de calidad objetiva *Índice de similitud estructural (SSIM)*, la que realiza un estimado de la calidad de las imágenes a partir de la comparación de la imagen original con cada una de las versiones comprimidas. Luego se habilita el botón *Examinar* para obtener la ruta de la imagen distorsionada,ypresionando el botón *Aceptar*se obtuvieron los resultados finales. Mediante la **caja de chequeo** se logra una pausa entre cada una de las comparaciones de las imágenes del experimento, como se muestra en la Figura 3.10.

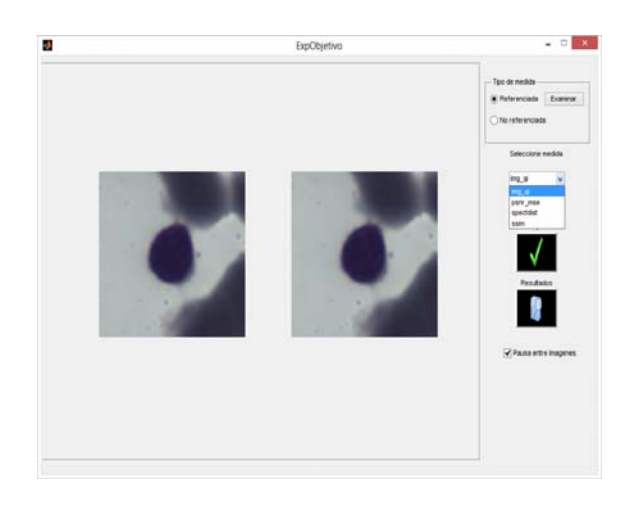

**Figura3.10**Experimento para tipo de medida referenciada.

Terminado el experimento, se salvaron los datos mediante el botón **Resultados** como se muestra en la Figura3.11.

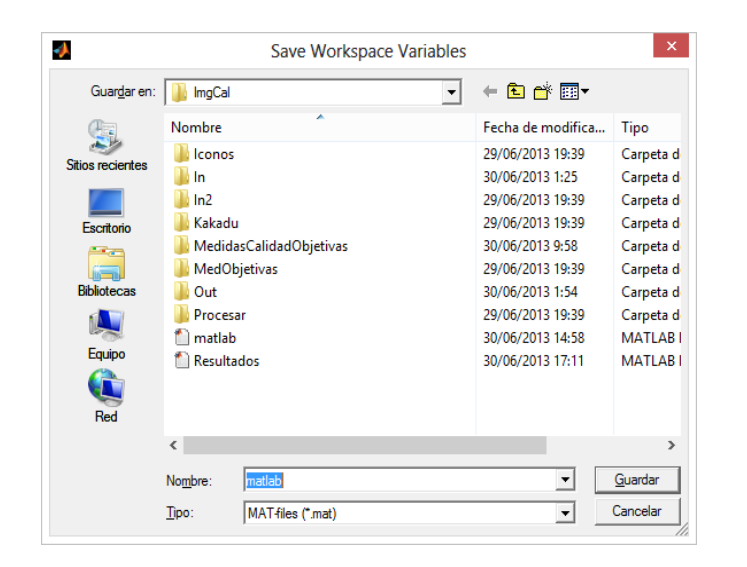

**Figura3.11**Salva de datos de experimento de calidad objetiva**.** 

#### **3.4 Conclusiones del capítulo.**

En este capítulo se implementó el desarrollo final de la interfaz gráfica de la herramienta de *software* para la evaluación de calidad en imágenes médicas y se obtuvo los resultados de los tres experimentos realizados, cumpliendo con los objetivos propuestos.

### **CONCLUSIONES Y RECOMENDACIONES**

#### **Conclusiones.**

Durante la realización de este trabajo se obtuvieron resultados preliminares en la creación de una herramienta de software para la evaluación de las imágenes médicas que sugiere las siguientes conclusiones.

- ¾ En el diseño de una interfaz gráfica se lograrondiferentes interfaces de usuario como son: la herramienta principal, la herramienta **Procesar**, la herramienta **Objetivo** y la herramienta **Subjetivo**.
- ¾ Se obtuvo un método para hacer fácilmente extensible el sistema de archivos de carpeta con solo copiar funciones adaptables al programa.
- ¾ Se logró un formato autodocumentado para los datos de salida.

#### **Recomendaciones.**

Con la realización de este trabajo queda abierta la posibilidad de realizar trabajos futuros orientados fundamentalmente a:

- ¾ Desarrollar una metodología de manejo apropiado de recursos, orientados a la reducción del tiempo de procesamiento de un conjunto considerable de imágenes.
- ¾ Adicionar extensiones .m a las carpetas que actualiza el programa por defecto.
- ¾ Implementar la herramienta en proyectos posteriores.

#### **REFERENCIAS BIBLIOGRÁFICAS**

- 1. Wong, A., y Lou, S. L. *"Medical Image Archive, Retrieval and Communication"* en edical Imaging Handbook: Processing and Analysis, Bankman, I. N. (Ed), Academic Press. vol. 1, p.772. 2000.
- 2. Lau, C., Cabral, J. E., Haynor, D. R., y Kim, Y. *"Telemedicine,"* en Handbook of Medical Imaging, Y. Kim y S. Horri, (Eds.) Bellingham, WA: SPIE, 2000, vol. 3, pp. 305–331. 2000.
- 3. www.mathworks.com*. "MATLAB The Language of Technical Computing"*, vol.3, pp.205-290. 2004.
- 4. Rafael C. Gonzalez, Richard E. Woods, Steven L. Eddins. *"Digital Image processing using Matlab"*, vol.2, pp117-160. 2004.
- 5. Suetens, P., Fundamentals of Medical Imaging. Cambridge University Press, Leuven, 2002.
- 6. Russ, J.C., *The Image Processing* Handbook, 2ed. CRC Press, Boca Raton, Florida, 1995.
- 7. Image File Types. Internet: http://www.fileinfo.net/filetypes/image/accedido el20/10/2012.
- 8. Miano, J. *Compressed Image File Formats*: JPEG, PNG, GIF, XBM, BMP. Addison-Wesley Professional; Pap/Cdr edition, August 19. 1999.
- 9. Rabbani, M. y Joshi, R. *"An overview of the JPEG, 2000. Still image compression standard"*, Signal Processing: Image Communication, 17(1) 3–48.2002.
- 10. Digital Imaging and Communications in Medicine (DICOM). Internet: http://www.xray.hmc.psu.edu/dicom/accedido el17/9/2012.
- 11. J.Gili, M. Roser, A. Vicente. *¨ MPEG: Evaluacióncalidadsubjetivade imagen ¨* No 5 Agosto.1994.
- 12. Acharya, T. John Wiley& Sons., Ray, A. K. Image processing: principles and applications. 2005.
- 13. Colectivode autores, *"Protocolo Nacional para el Control de Calidad de la Instrumentación en Medicina Nuclear"*, vol. 2, pp.170-190.2000.
- 14. Browh J. G. X-Ray and Ther Applications.], [Lau, C., Cabral, J. E., Haynor, D. R., and Kim, Y., Telemedicine, en Handbook of Medical Imaging, Y. Kim y S. Horri, (Eds) Bellingham, WA: SPIE, 2000, vol. 3, pp. 305–331.
- 15. Paz Viera J. E. *"Evaluación de la calidad en imágenes de Resonancia Magnética compactadas con pérdidas"*. 2008.
- *16.* Gallego Aguilar Ana Rosa. *MODELOS VISUALES EN EL ANÁLISIS DE LA .CALIDAD DE IMAGEN.* 2001.
- 17. Strutz, T. Bilddatenkompression. Grundlagen, Codierung, MPEG, JPEG.Vieweg, Wiesbaden. 2000.
- 18. ITU. *"Methodology for the subjective assessment of the quality of television pictures".* Recommendation ITU-R BT.500-10. 2000.
- 19. Hanley, J. A., McNeil, B. J. *"The Meaning and Use of the Area under a Receiver Operating Characteristic (ROC) Curve"*, Radiology 143 29-36, April. 1982.
- 20. López de UllibarriGalparsoro, I., Píta Fernández, S., "Curvas ROC", Cad. Aten. Primaria, 5(4) 229-235, 2001.
- 21. Cellmigration. Flat Field Correction. Correction for Uneven Illumination. Disponible en: http://www.cellmigration.org/resource/biosensors/ppt-pdf/2flat\_field. pdf, accedido el 17/11/2010.
- 22. Kakadu Survey, David Taubman. Documentation (last updated for Version 5.0), UNSW. 2005.
- 23. Luna González L. *"El diseño de interfaz gráfica de usuario para publicaciones digitales".* 2004.
- 24. Morales Velasco A., Mata Rodríguez S. *"Diseño de interfaces gráficas de usuario"*.2001.
- 25. Báez A., Castañeda C., Castañeda D. *"Metodología para el diseño y desarrollo de interfaces de usuario"*.2005.
- 26. López de UllibarriGalparsoro, I., Píta Fernández, S. "Curvas ROC", Cad. Aten. Primaria, 5(4) 229-235. 2001.
- 27. Z. Wang and A. C. Bovik. *"Why is image quality assessment so difficult."* in Proc. IEEE Int. Conf. Acoust., Speech, and Signal Processing. 2002.
- 28. Eskicioglu, A. y Fisher, P.S. *"Image Quality Measures and Their Performance"*, IEEE Transctions on Communications, 43(12) 2959-2965. 1995.
- 29. Eskicioglu, A. M. *"Quality measurement for monochrome compressed images in the past 25 years"*, in Proceedings of the International Conference on Acoustics Speech (ICASSP), 1907-1910.2000.
- 30. Zhou Wang, Hamid R. Sheikh and Alan C. *NO-REFERENCE PERCEPTUAL QUALITY ASSESSMENT OF JPEG COMPRESSED IMAGES.*Bovik Laboratory for Image and Video Engineering (LIVE), Dept. of Electrical and Computer Engineering, The University of Texas at Austin, Austin, TX 78712-1084, USA Email zhouwang@ieee.org, fsheikh,bovikg@ece.utexas.edu.
- 31. H. R. J. J. ElizbethKrupinski, Jeffrey Lubin and J.N˜ afziger. *"Using a human visual system model to optimize soft-copy mammography display: Influence of veiling glare."*Acad Radiology., no. 13, pp. 289–295. 2006.
- 32. Santa-Cruz, D., Grosbois, R. and Ebrahimi, T. *JPEG 2000 performance evaluation and assessment, Signal Processing: Image Commun.,* Vol. 17, pp. 113-130. 2006.
- 33. H. R. S. Zhou Wang, Alan Conrad Bovick and E. P. Simincelli. *"Image quality assessment: From error visibility to structural similarity."* IEEE transactions On Image Processing, vol. 13,no. 4, pp. 600–613. 2004.

#### **ANEXOS: Scriptsde** *Matlab* **utilizados.**

#### **Herramienta de menú principal.**

#### **Botón Examinar**.

Folder name = uigetdir; Set (handles. Edit…, 'String', folder name); Guidata (hObject, handles);

### **Programación de carpetas con formato extensible para que el sistema actualice los valores.**

```
MedRef = dir ('nombre de la carpeta\nombre de subcarpeta\formato'); 
MedNoRef = dir ('nombre de la carpeta \ nombre de subcarpeta \ formato ');
For i = 1: length (MedRef)
   [Path, name, ext] = fileparts (MedRef (i).name); 
Handles.MedRef \{i\} = name;
End
For i = 1: length (MedNoRef)
   [Path, name, ext] = fileparts (MedNoRef (i).name); 
Handles.MedNoRef {i} = name; 
End
Set (handles.popupmenu1, 'String', handles. MedRef);
handles.indir = varargin \{2\};
handles.outdir = varargin \{4\};
handles.answer = \{\};…………………………………………………………………………………………………………
………………………
```
handles.indir = varargin  $\{2\}$ ; handles.outdir = varargin  $\{4\}$ ;

handles.result.files = dir (fullfile (handles.indir,  $\lbrack\cdot\rbrack$ .bmp')); Subplot (1, 1, 1, 'Parent', handles.uipanel32); Imshow (handles.result.files (1).name)

### **Botón de acceso mediante la herramienta principal a experimentos de Procesar, Subjetivo, Objetivo.**

 $Idir = get (handles. edit1, 'String').$ Odir = get (handles.edit2, 'String'); ………('InputDir', idir, 'OutputDir', odir);

#### **Botón Cerrar.**

Ans = questdlg ('¿Desea salir del programa?','SALIR','Si','No','No'); Ifstrcmp(ans, 'No') Return; End Closeall

#### **Configuración de los botones.**

[A, map]=imread('Iconos\\*.jpg');  $[R, c, d]$ =size  $(a)$ ;  $x=ceil(r/50);$ y=ceil(c/70); g=a (1: x: end, 1: y: end,:); G (g== $255$ ) = $5.5*255$ ; Set (handles.pushbutton...,'CData', g);

#### **Experimento Objetivo, Subjetivo.**

#### **Tipo de medida.**

Set (handles.popupmenu1, 'String', handles. MedNoRef); guidata(hObject, handles);

Set (handles.popupmenu1, 'String', handles. MedRef); Guidata (hObject, handles);

### **Botones de experimento Objetivo. BotónAceptar.**

String = get (handles.popupmenu1, 'String');  $Index = get (handles.popupmenu1, 'Value').$ handles.name = string  ${index}$ ;

Files = dir (fullfile (handles.indir, '\*.bmp')); Result = zeros (1, length (files));

handles.result.Indir = handles.indir; handles.result.Experimento = 'Objetivo'; handles.result.Medida = handles.name; handles.result.params = handles.answer;

Ifget (handles.radiobutton1, 'Value') == 1 %Medida completamente referenciada handles.result.Tipo = 'Referenciado'; For  $i = 1$ : length (files) Subplot (1, 2, 1, 'Parent', handles.uipanel2); Imshow (imread (fullfile (handles.indir, files (i).name))); Subplot (1, 2, 2, 'Parent', handles.uipanel2); Imshow (imread (fullfile (handles.dir2, files (i).name))); Callstr =  $'$ out= $'$ ; Callstr = strcat (callstr, handles.name, '(''', fullfile (handles.indir, files (i).name), ''', ''', fullfile (handles.dir2, files (i).name), ''''); If ~is empty (handles. Answer)

```
For j = 1: length (handles. Answer)
Callstr = strcat (callstr, ', ', handles.answer (j));
End
End
Callstr = strcat (callstr, \langle);\langle);
Ifiscell(callstr) 
Callstr = callstr \{1\};
End
Eval (callstr); 
Result (i) = out;Ifget (handles.checkbox1, 'Value') == 1 
Pause; 
End
End
Else
%Medida no referenciada
handles.result.Tipo = 'No referenciado'; 
For i = 1: length (files)
Subplot (1, 1, 1, 'Parent', handles.uipanel2);
Imshow (imread (fullfile (handles.indir, files (i).name))); 
Callstr = 'out=';
Callstr = strcat (callstr, handles.name, '(''', fullfile (handles.indir, files (i).name), ''''); 
If ~is empty (handles. Answer)
For j = 1: length (handles. Answer)
Callstr = strcat (callstr, ', ', handles. Answer (j)); 
End
End
Callstr = strcat (callstr, \prime); \prime);
Ifiscell (callstr) 
Callstr = callstr \{1\};
End
Eval (callstr); 
Result (i) = out;Ifget (handles.checkbox1, 'Value') == 1
```
Pause; **End** End **End** handles.result.Data = result; Guidata (hObject, handles); BotónResultados.

Result = handles. Result; Uisave ('result');

#### **BotónConfigurar.**

```
String = get (handles.popupmenu1, 'String'); 
Index = get (handles.popupmenu1, 'Value'); 
Name = string {index};
handles.name = name; 
Ifget (handles.radiobutton1, 'Value') == 1 
Fid = fopen (['MedObjetivas\Referenciadas\', name, '.m']); 
Else
Fid = fopen (['MedObjetivas\No referenciadas\', name, '.m']); 
end
Tline = fgetl (fid);
Fclose (fid); 
pos1 = \text{string (time, '(')};pos2 = \text{string (time, ')};
args = textscan(tline (pos1+1:pos2-1), '%s', 'Delimiter', ','); 
Args = \arg s \{1\};
Handles.Args = args; 
Handles. Answer = \{\};Iflength (args) > 2dlg_title = 'Parámetros de entrada'; 
num lines = 1;
Handles. Answer = inputdlg (args{3:end}, dlg_title, num_lines);
```
#### End

Guidata(hObject, handles);

#### **Botones de experimentoSubjetivo**.

radiobutton3\_ handles.result.files = dir (fullfile (handles.indir, '\*.bmp')); Subplot (1, 2, 1, 'Parent', handles.uipanel32); Imshow (handles.result.files (1).name); Ifexist (handles.dir2) Subplot (1, 2, 2, 'Parent', handles.uipanel32); [Path, name, ext] = fileparts (handles.result.files (1).name); Imshow (fullfile (handles.dir2, [name, ext])); End handles.result.Data = []; Guidata (hObject, handles);

#### **Radiobutton4.**

handles.result.files = dir (fullfile (handles.indir, '\*.bmp')); Subplot (1, 1, 1, 'Parent', handles.uipanel32); Imshow (handles.result.files (1).name); handles.result.Data = []; Guidata (hObject, handles);

#### **Botón Examinar**.

handles.dir2 = uigetdir; Subplot (1, 2, 2, 'Parent', handles.uipanel32); [Path, name, ext] = fileparts (handles.result.files (1).name); Imshow (fullfile (handles.dir2, [name, ext]));

Guidata (hObject, handles);

#### **BotónAceptar.**

```
handles.result.Data = [handles.result.Dataget (handles.popupmenu4, 'Value')]; 
Ifget (handles.radiobutton3, 'Value') == 1 
% Referenced
Iflength (handles.result.Data) <length(handles.result.files) 
Subplot (1, 2, 1, 'Parent', handles.uipanel32);
Imshow (handles.result.files (length (handles.result.Data)+1).name); 
      [Path, name, ext] = fileparts (handles.result.files (length (handles.result.Data) 
+1).name); 
Subplot (1, 2, 2, 'Parent', handles.uipanel32); 
Imshow (fullfile (handles.dir2, [name, ext])); 
End
Else
% No Referenced
Iflength (handles.result.Data) <length(handles.result.files) 
Subplot (1, 1, 1, 'Parent', handles.uipanel32);
Imshow (handles.result.files (length (handles.result.Data) +1).name); 
End
End
Guidata (hObject, handles);
```
### **Botón Datos del observador.**

Prompt = {'Nombre','Apellidos','CI','Edad','Sexo','Experto'}; dlg\_title = 'Datos del observador';  $num_lines = 1;$ handles.result.observador = inputdlg (prompt, dlg\_title, num\_lines); Guidata (hObject, handles);

#### **BotónResultados.**

Result = handles. Result; Uisave ('result');

#### **ExperimentoProcesar.**

#### **BotónConfigurar.**

String = get (handles.popupmenu1, 'String');  $Index = get$  (handles.popupmenu1, 'Value'); Name = string  ${index}$ ; handles.name = name; Fid = fopen(['Procesar\', name, '.m']); Tline =  $fgetl$  (fid); Fclose (fid);  $pos1 = \text{string (time, '('))};$  $pos2 = \text{string (time, ')}$ ; Args = textscan (tline (pos1+1:pos2-1), '%s', 'Delimiter', ','); Args =  $\arg s \{1\}$ ; Handles.Args = args; Handles. Answer =  $\{\};$ Iflength  $(args) > 2$ dlg\_title = 'Parámetros de entrada'; num\_lines = 1; handles.answer = inputdlg (args {3: end}, dlg\_title, num\_lines); **End** 

Guidata (hObject, handles);

#### **BotónAplicar.**

Files = dir (fullfile (handles.indir, '\*.bmp')); For  $i = 1$ : length (files) Callstr = strcat (handles.name, '(", fullfile (handles.indir, files (i).name), ", ", fullfile (handles.outdir, files (i).name), ''''); If ~isempty (handles. Answer)

```
For j = 1:length (handles. Answer) 
Callstr = strcat (callstr, ', ', handles. Answer (j)); 
End
End
Callstr = strcat (callstr, \prime); \prime);
Ifiscell (callstr)
Eval (callstr {1}); 
Else
Eval (callstr); 
End
End
```
Close;